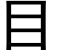

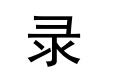

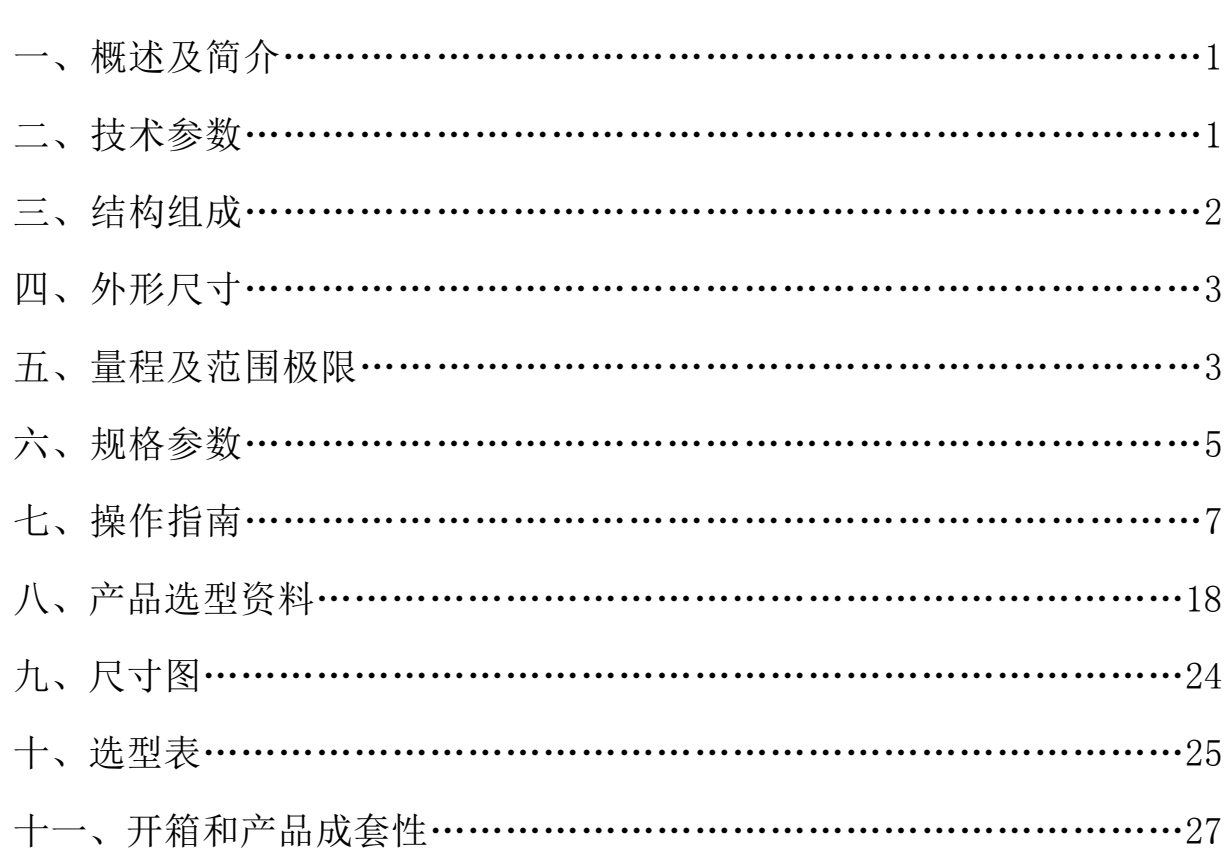

# Focbar2201(智能)单晶硅差压变送器

#### 一、概述:

Focbar(智能)单晶硅压力变送器采用世界上最先进的单晶硅压力传感 器技术与专利封装工艺,精心研制出的一款国际领先技术的超高性能压力 变送器。单晶硅压力传感器位于金属本体最顶部,远离介质接触面,实现 机械隔离和热隔离;玻璃烧结一体的传感器引线实现了与金属基体的高强 度电气绝缘,提高了电子线路的灵活性能与耐瞬变电压保护的能力。这些 独创的单晶硅压力传感器封装技术确保了 Focp(智能)单晶硅压力变送器可 从容应对极端的化学场合和机械负荷,同时具备极强的抗电磁干扰能力, 足以应对最为苛刻的工业环境应用,是名副其实的隐形仪表。

| 名称   | Focbar2201型(智能)单晶硅差压变送器   |  |  |
|------|---------------------------|--|--|
| 适用场合 | 液体、气体、蒸汽                  |  |  |
| 测量范围 | $200$ pa $-10$ Mpa        |  |  |
| 精度等级 | ±0.075%量程上限, 可选±0.05%量程上限 |  |  |
| 供电电压 | 24V DC                    |  |  |
| 输出信号 | $4-20mA$ , $4-20Ma+HART$  |  |  |
| 工作温度 | $-40\sim85^{\circ}C$      |  |  |
| 介质温度 | $-40 \sim 120$ °C         |  |  |
| 膜片材质 | 316L、哈氏合金 C               |  |  |
| 防护等级 | IP67                      |  |  |

二、技术参数:

1

# 三、结构组成

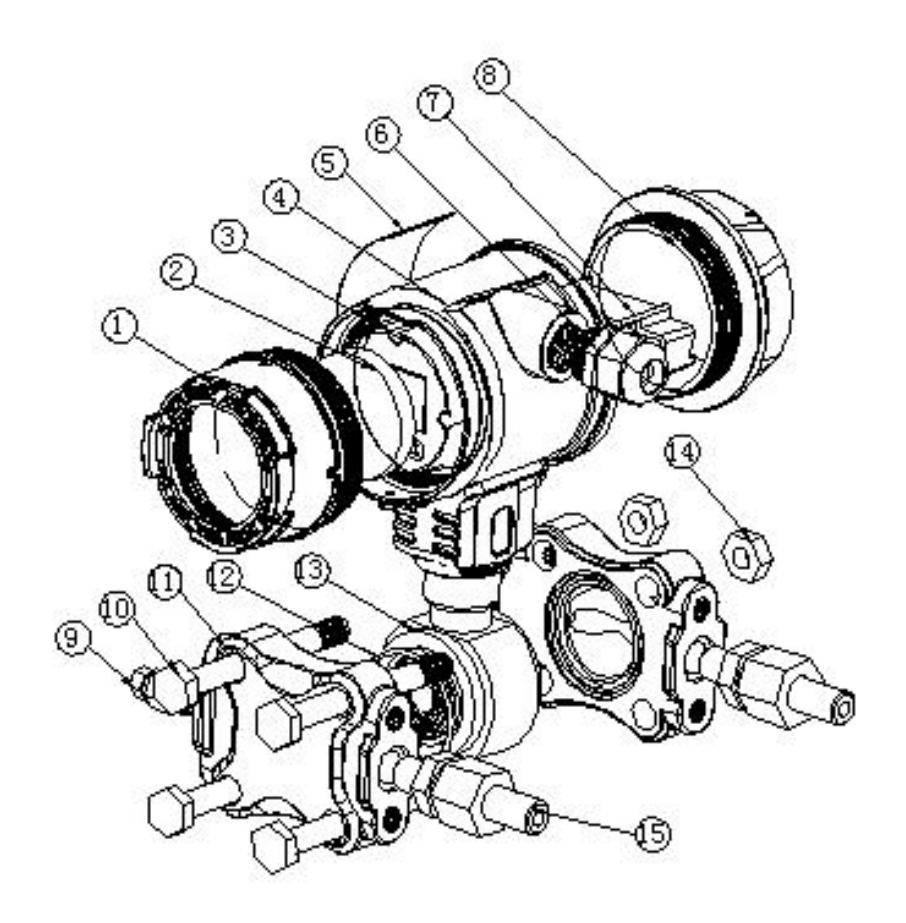

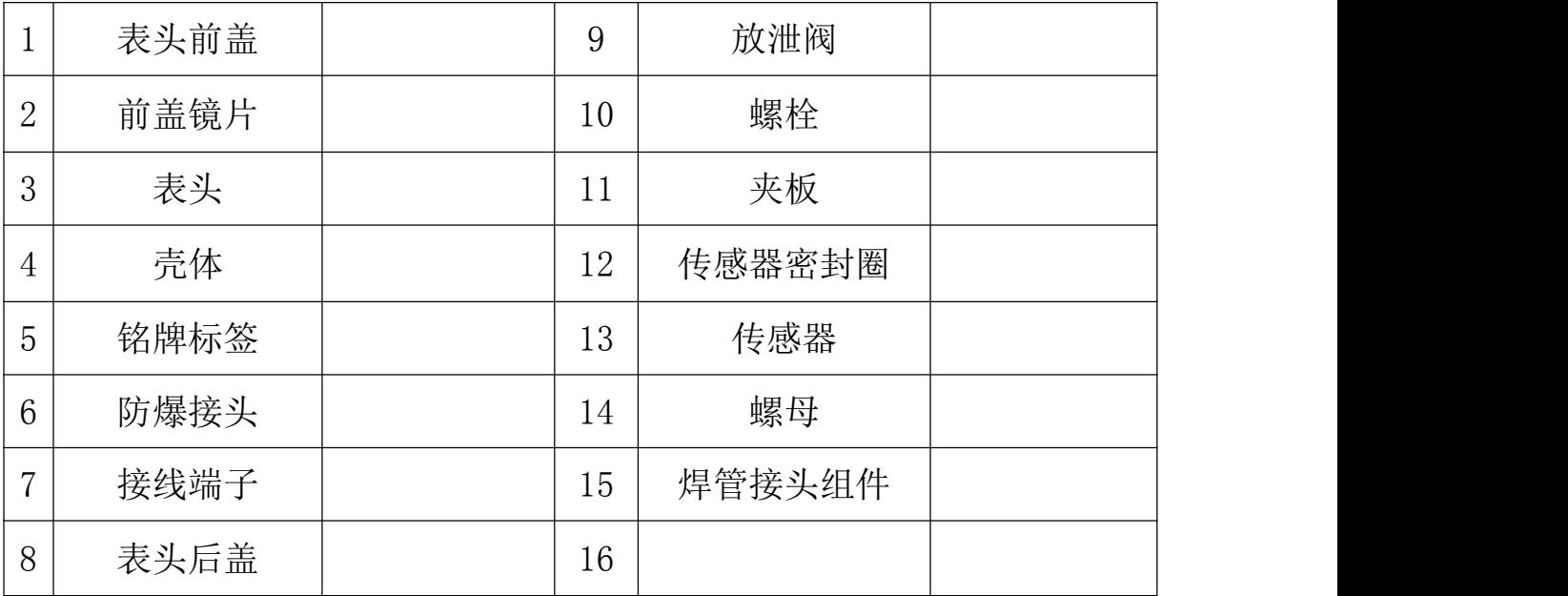

四、外形尺寸

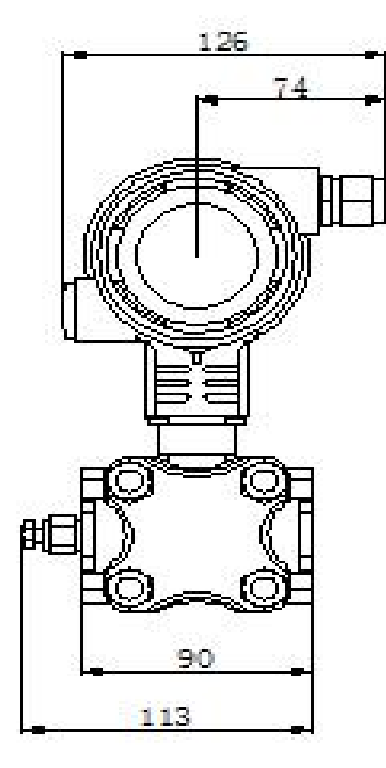

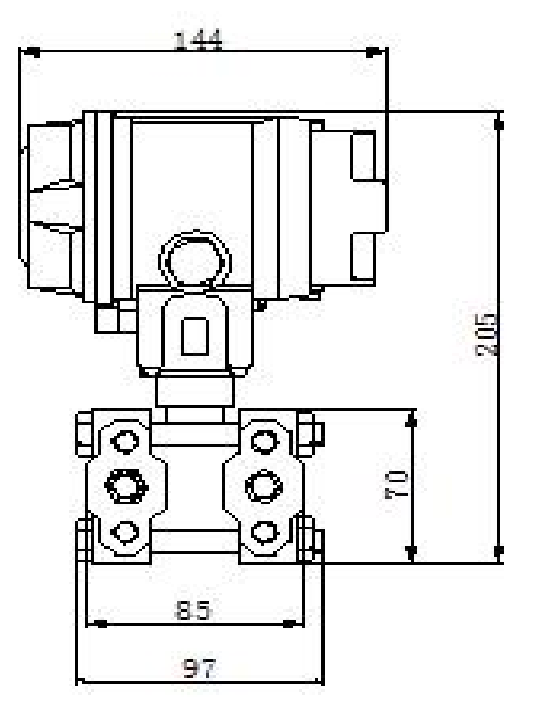

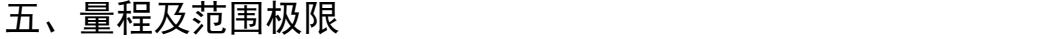

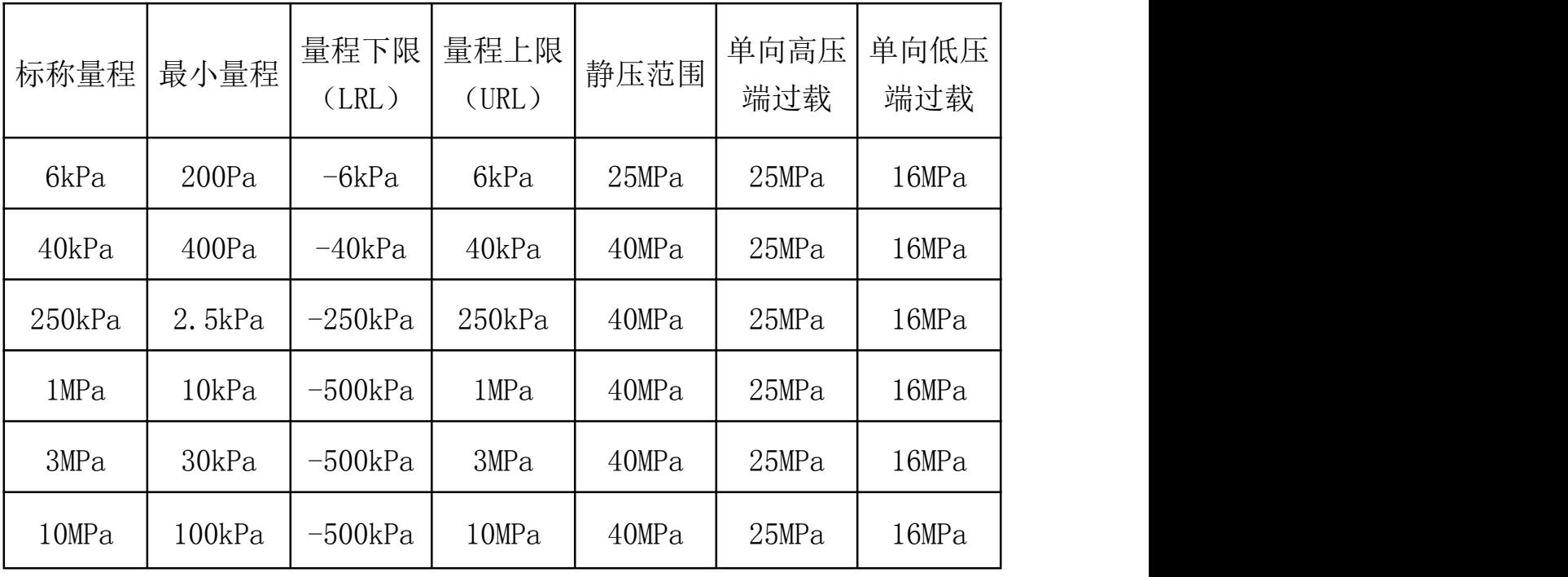

设置高、低限值要求:低限值(LRV)与高限值(URV)在量程上下 限范围内取值,当|URV|≥|LRV |时,须满足|URV|≥最小量程; 当|URV|≤|LRV|时,须满足|LRV|≥最小量程

#### 1、性能测试标准及基准条件

测试标准: GB/T28474/IEC60770; 基准条件: 从零点开始的量程; 硅 油充液,316L 不锈钢隔离膜片, 4-20mA 模拟输出,端基微调至设定值

#### 2、性能指标

总体性能包括并不限于【参考精度】、【环境温度影响】、【静压影 响 】、和其它影响的综合误差

典型精度:±0.075%量程上限

年稳定性:±0.2%量程上限/5 年

#### 3、参考精度

依据标准和测试基准条件,包括线性(BFSL)、迟滞、重复性。校准 温度:20℃±5℃

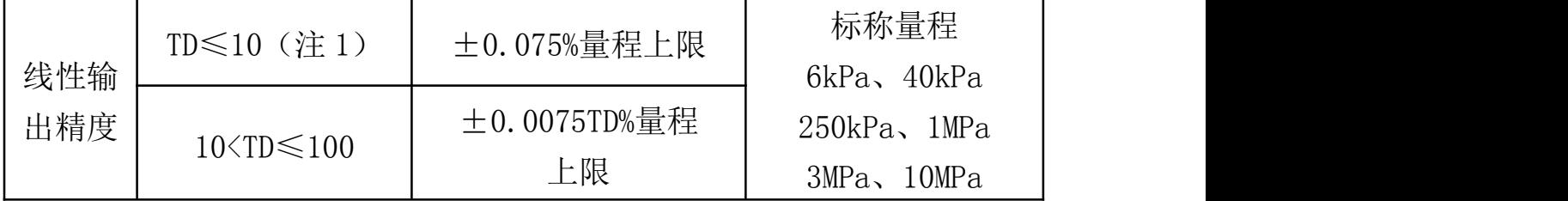

平方根输出精度为以上线性参考精度的 1.5 倍

注 1:TD(Turn down)是指量程比,当|URV|≥|LRV|时, TD=URL/|URV|当|URV|≤|LRV|时,TD=URL/|LRV|

#### 4、环境温度影响

在-20-80℃范围内总影响量 ±(0.1+0.1TD)%量程上限

#### 5、静压影响

零点影响: ±0.15TD%量程上限/10MPa, 满量程影响: ±0.2%量程上 限/10MPa

#### 6、电源影响

当供电电压在 10.5/16.5-55VDC 内变化, 其零点和量程的变化应不 超过 ±0.005%量程上限/V

#### 7、安装位置影响

任意位置安装,最大不超过 400Pa 可通过清零功能校正

8、振动影响

按 GB/T1827.3/IEC61298-3 测试,<0.1%量程上限

#### 9、输出信号

二线制 4-20mA, 用户可选线性输出或平方根输出, 数字过程变量叠加 干 4-20mA 信号上, 适用于任何符合 HART 协议的主机

#### 六、规格参数

### 1、时间指标

总阻尼时间常数:等于电子线路部件和传感膜盒阻尼时间常数之和 电子线路部件阻尼时间:0-100S 范围可调 传感膜盒(隔离传感膜片和硅油填充液)阻尼时间:≤0.2S 断电后上电启动时间:≤6S 数据恢复至正常使用时间: ≤31S

### 2、重量

净重:约 4kg (无安装支架,过程连接配件)

3、环境条件

使用环境温度范围:-40-85℃,一体化 LCD 显示:-20-70℃

储存环境温度范围:-40-110℃,一体化 LCD 显示:-40-85℃

测量介质温度范围: 充硅油传感器: -40-120℃, 充氟油传感器: -10-80℃

使用环境湿度范围:5-100%RH@40℃

防护等级: IP67

4、供电电源

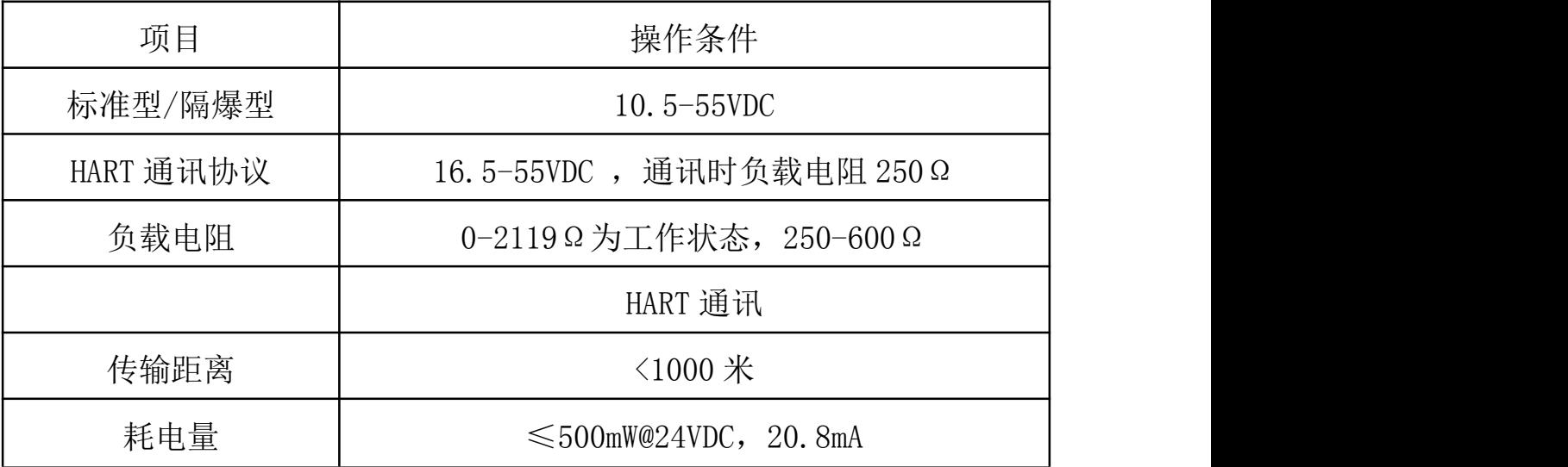

## 5、电源及负载条件

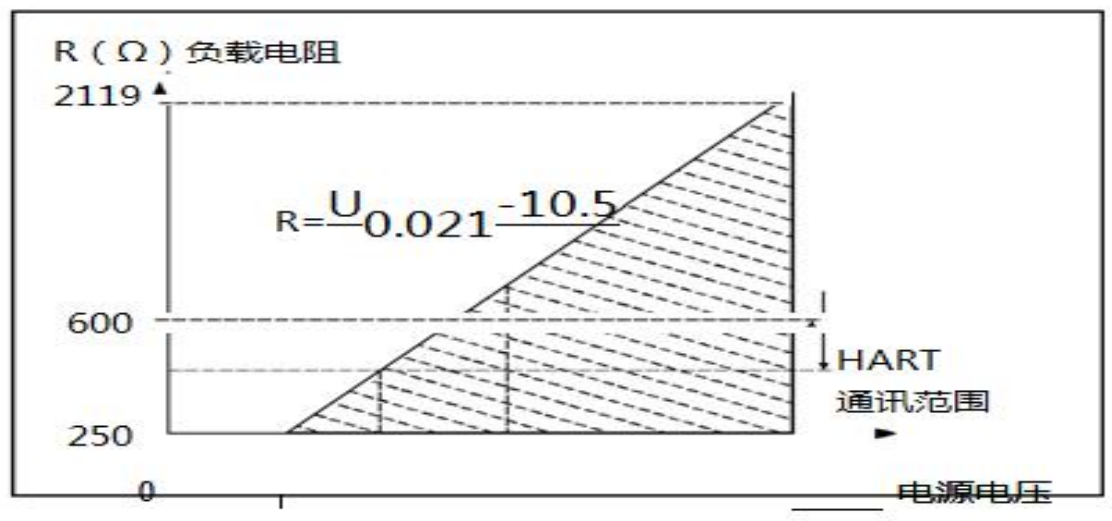

10.5 16.5 23.8

55 U (V)

### 6、电磁兼容环境

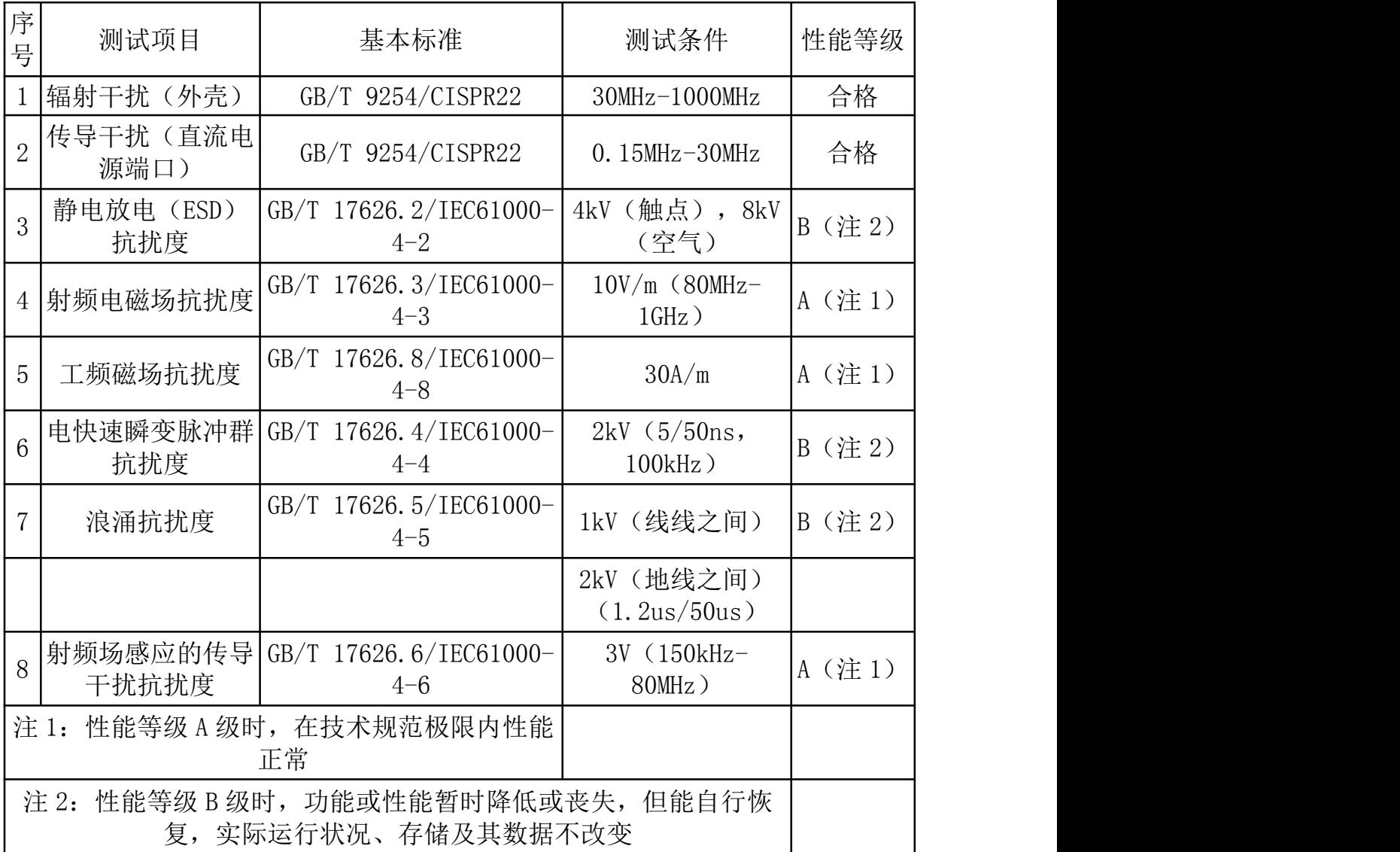

七、操作指南

### Focbar2201按键详细操作指南

#### **1、按键功能概述**

1.1、按键模式说明

标准的 H3051S 和 H3051T 表头上都有三个按键, 分别为"M"、"S"、 "Z"。也支持外部扩展干簧管接口,实现不开盖调整。此时支持两个按 键,分别为 "S"、"Z"。

针对这两种应用,本产品支持"双按键"和"三按键"两种操作模式。

"**三按键"操作模式**: 操作更快捷, 适用于 LCD 上具备 3 个按键的产品。

> Z 键用于进入提示数据设置界面和移位;

S 键用于进入数据设置界面、增加数字和数据保存;

> M 键用于数据保存。

注:在三按键模式下,任何时候都可以按下"M"键,保存当前的设 置数据。

**"双按键"操作模式**:这种操作模式通常用于外部只有 2 个非接触按键 的情况。

> Z 键用于讲入提示数据设置界面和移位;

S 键用于进入数据设置界面、增加数字和数据保存。

注:在双按键模式下,输入数据时,必须等左下角的下箭头闪烁时, 才能通过按下"Z"键保存设置数据。

### **2、按键功能**

### **2.1、输入操作码**

2.1.1、操作码及对应功能

现场使用按键组态时, LCD 左下角"88"字符用于表示当前设置变量类 型,也就是当前按键所执行的设置功能。其对应关系为:

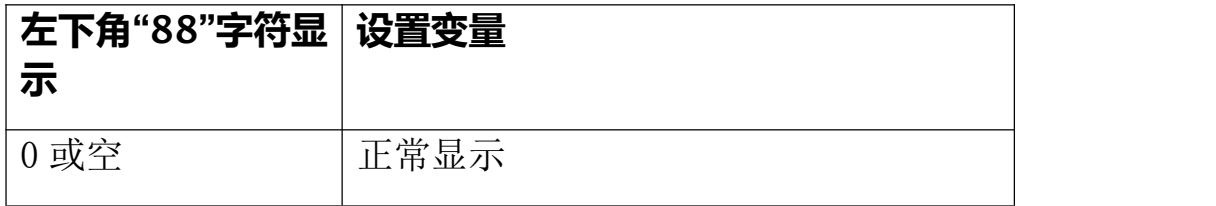

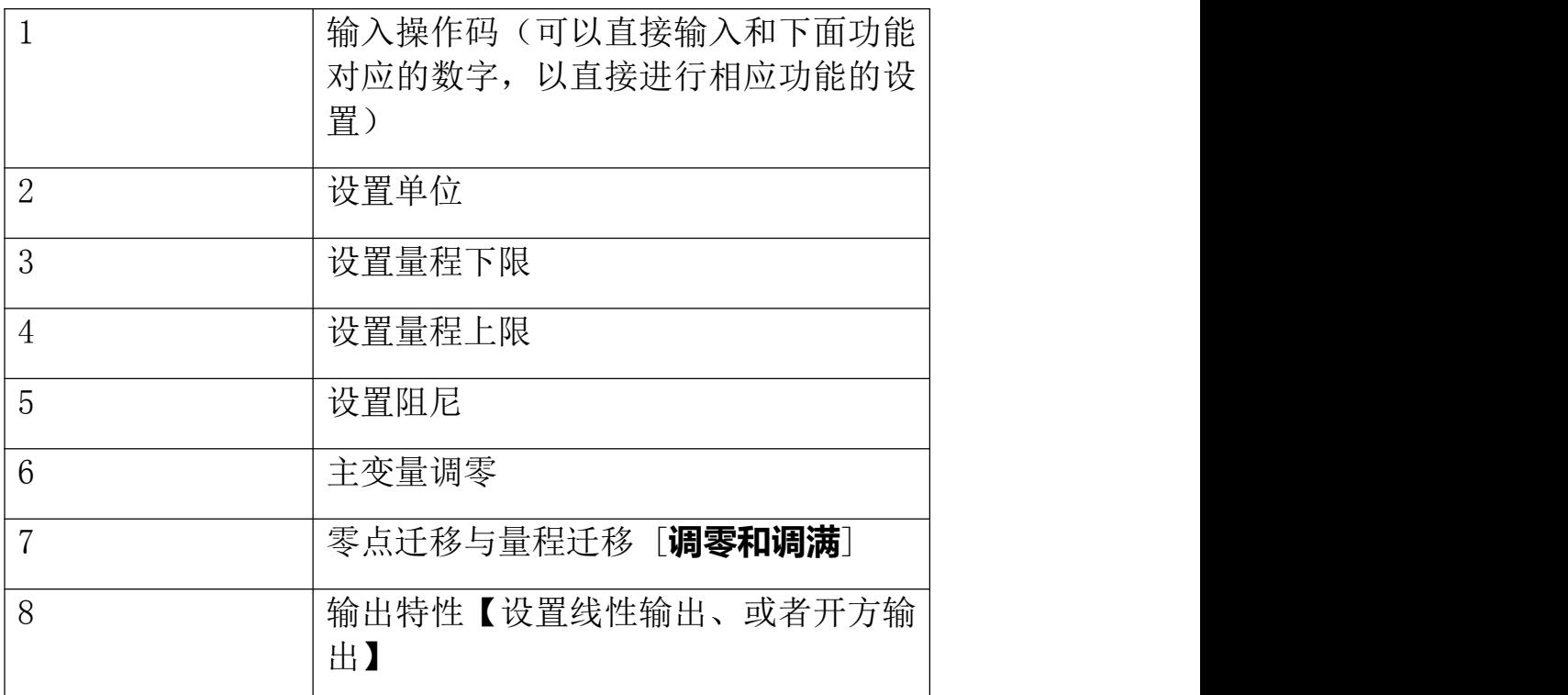

注:通过输入各个功能对应的操作码,可以快速进入对应功能。

例如输入"5",直接进入设置阻尼功能。

例如输入"8",直接进入设置输出特性。

# **2.1.2、操作码输入方法**

图例说明:

1. 均以当前采集值 1 kPa,量程为 0~100kPa 为例

2. 空心显示的数字、字母、符号,表示当前是闪烁显示

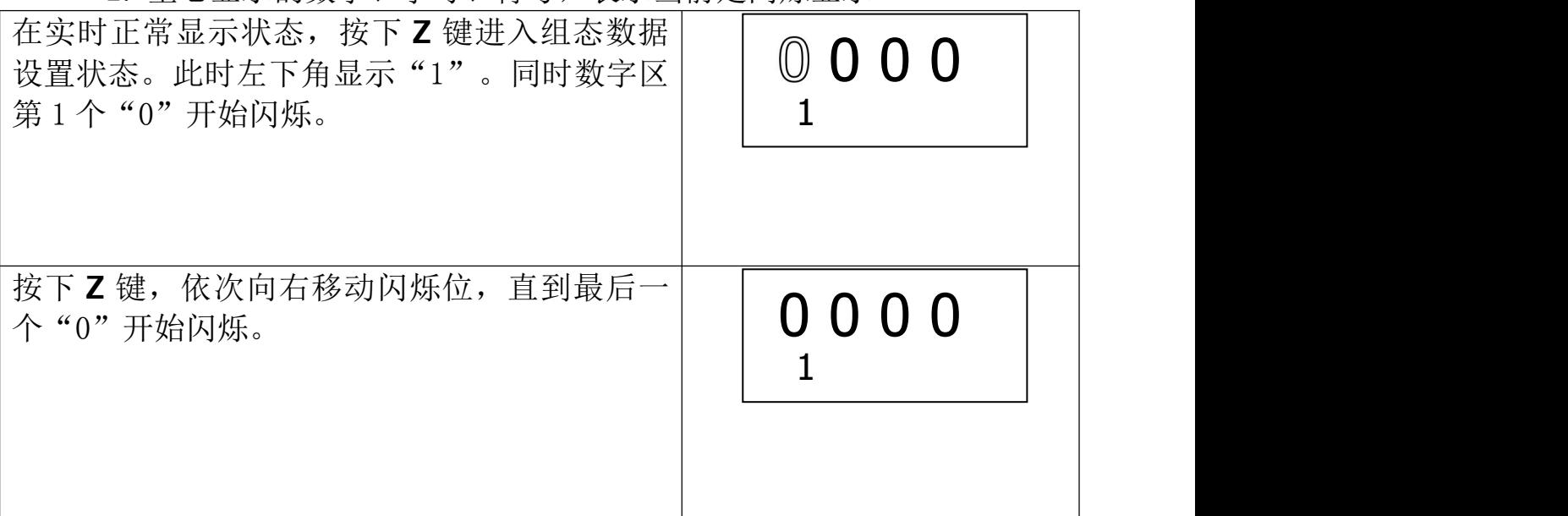

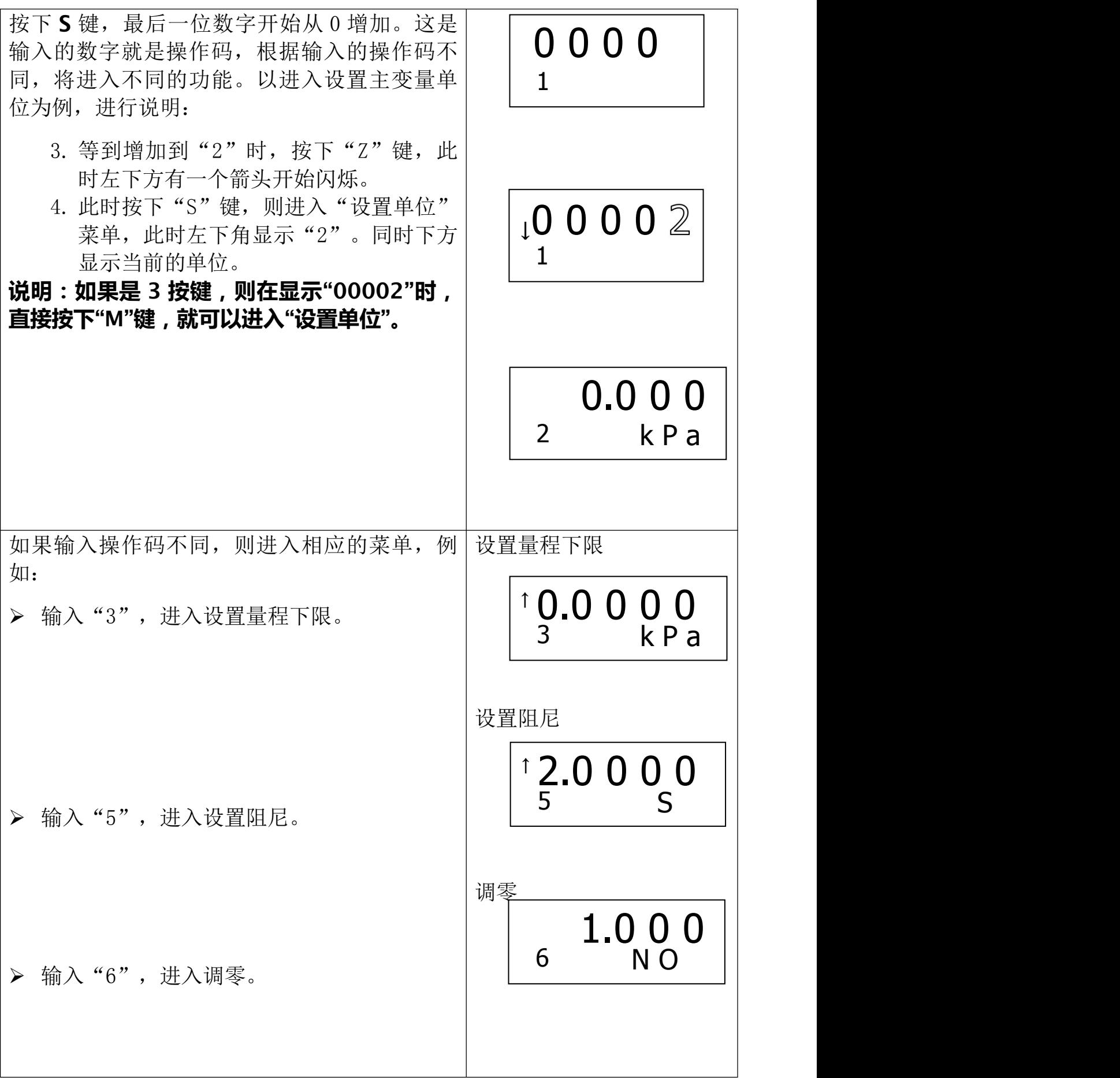

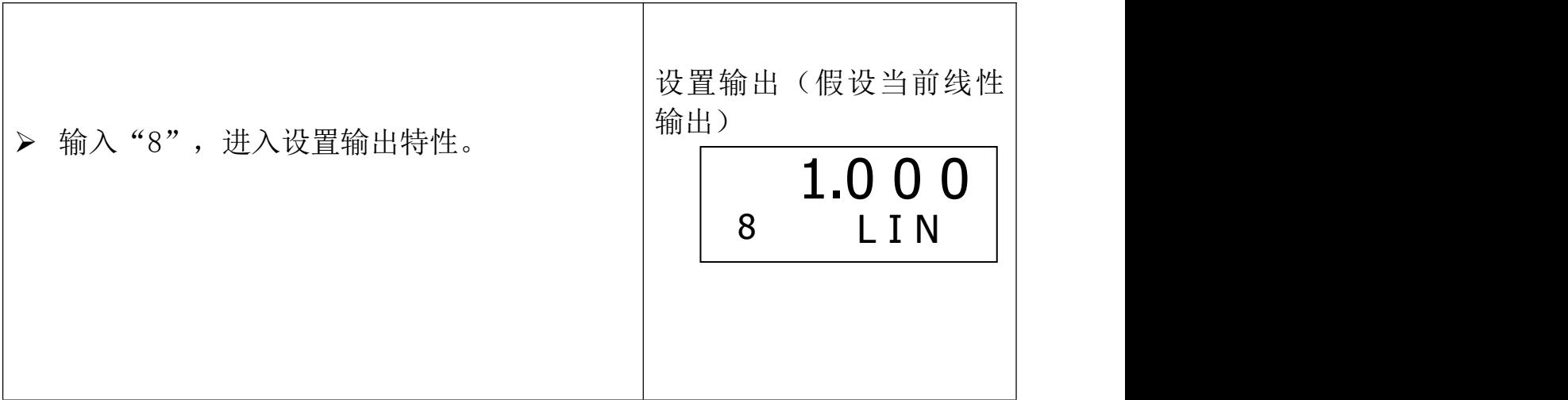

## **2.2、设置单位**

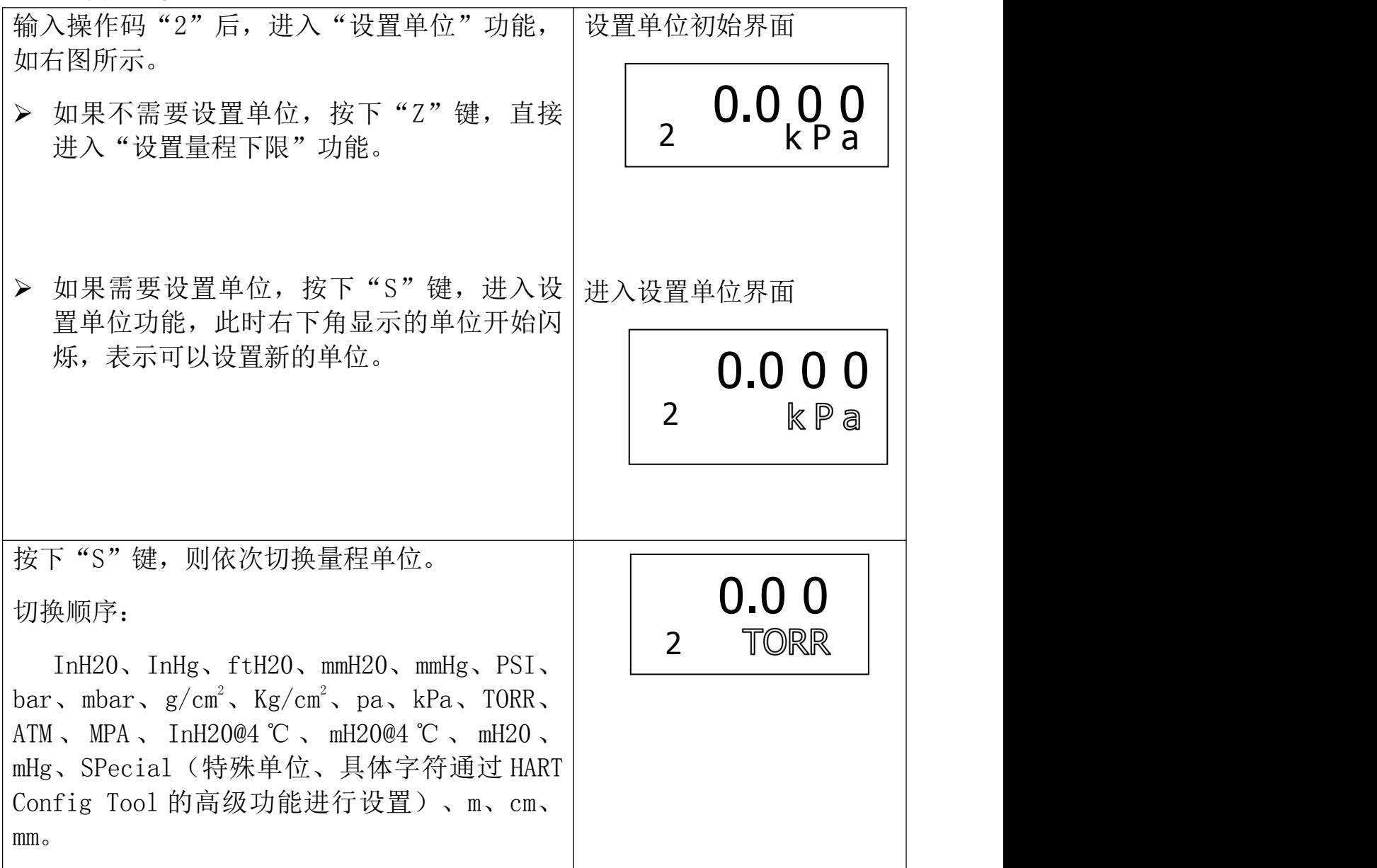

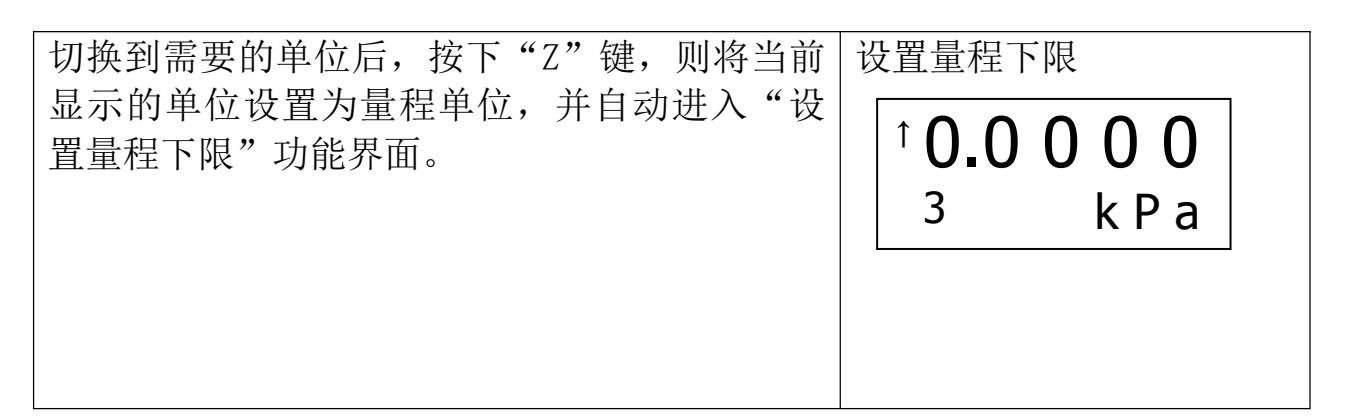

### **2.3、设置量程下限**

假设原来的量程下限为 0, 新输入的量程下限为-40kPa。

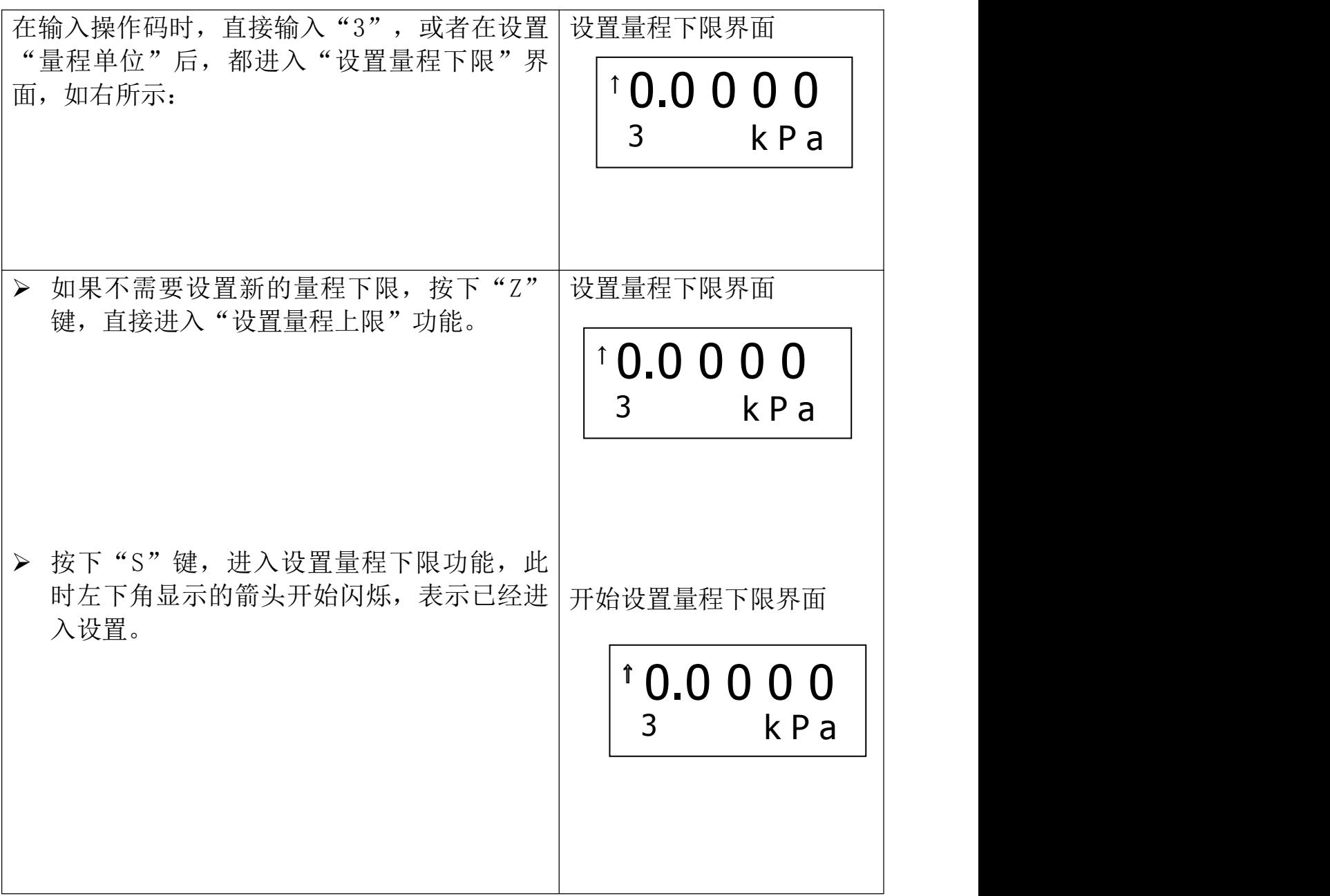

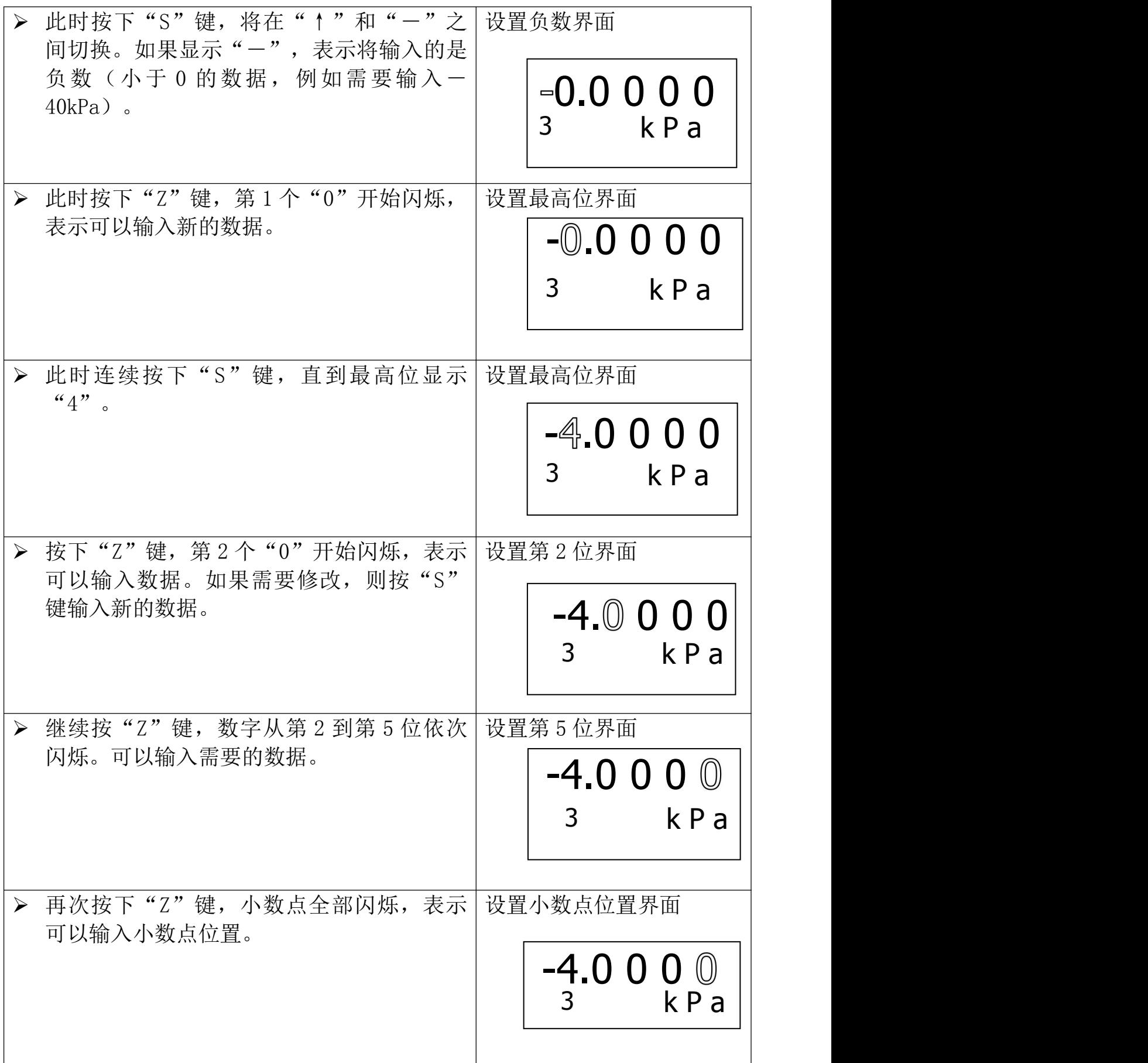

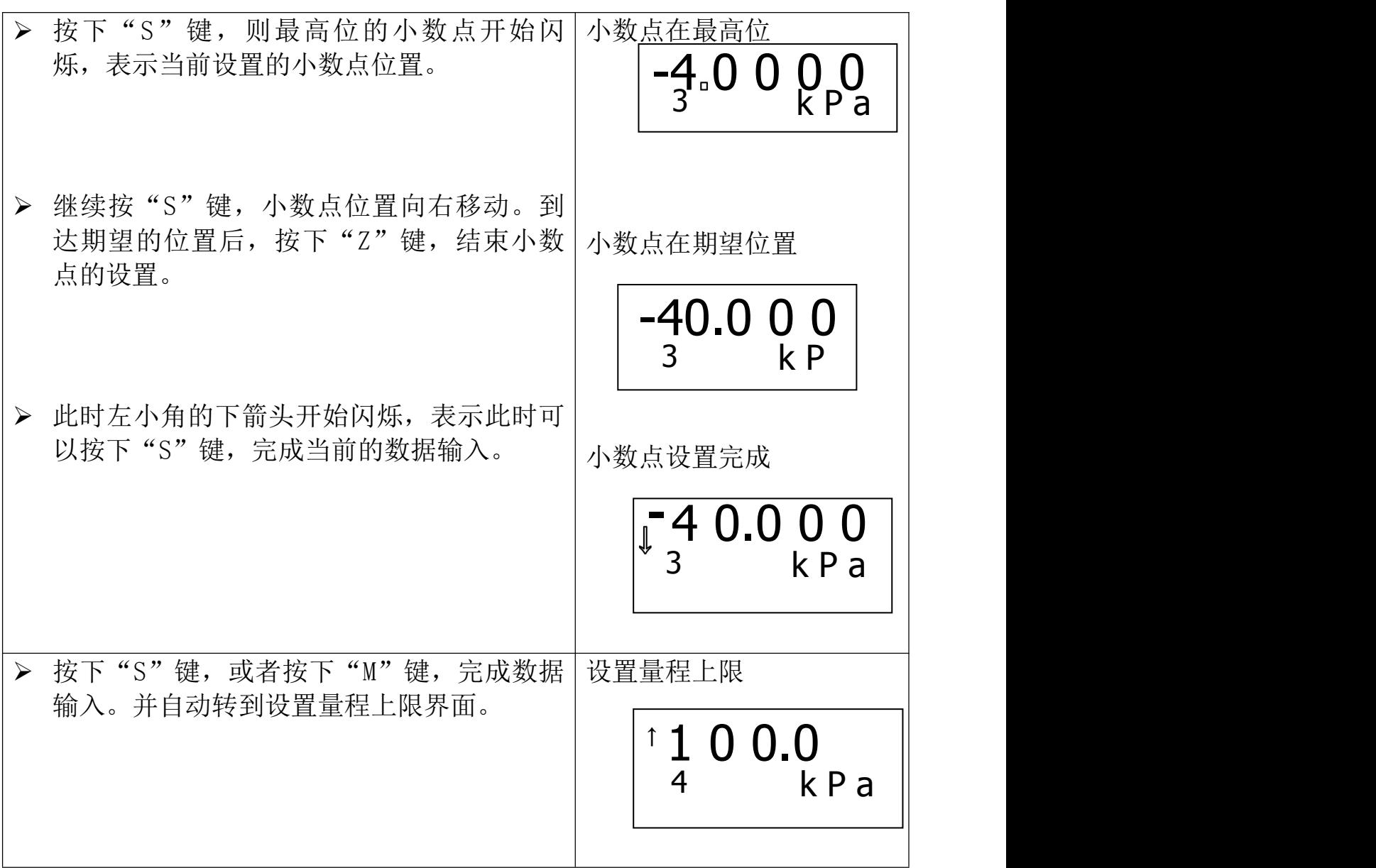

## **2.4、设置量程上限**

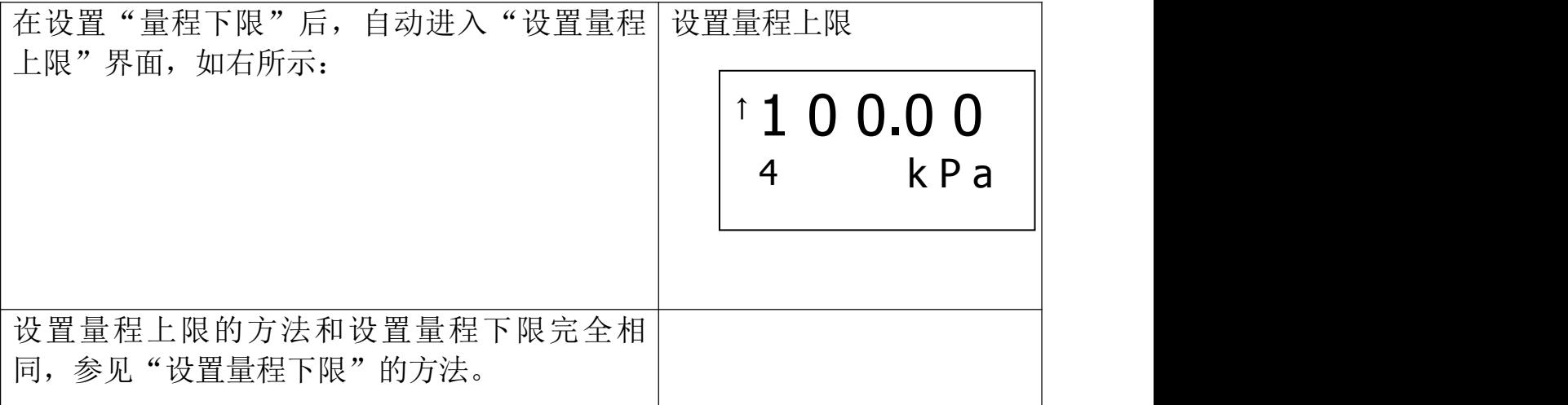

# **2.5、设置阻尼**

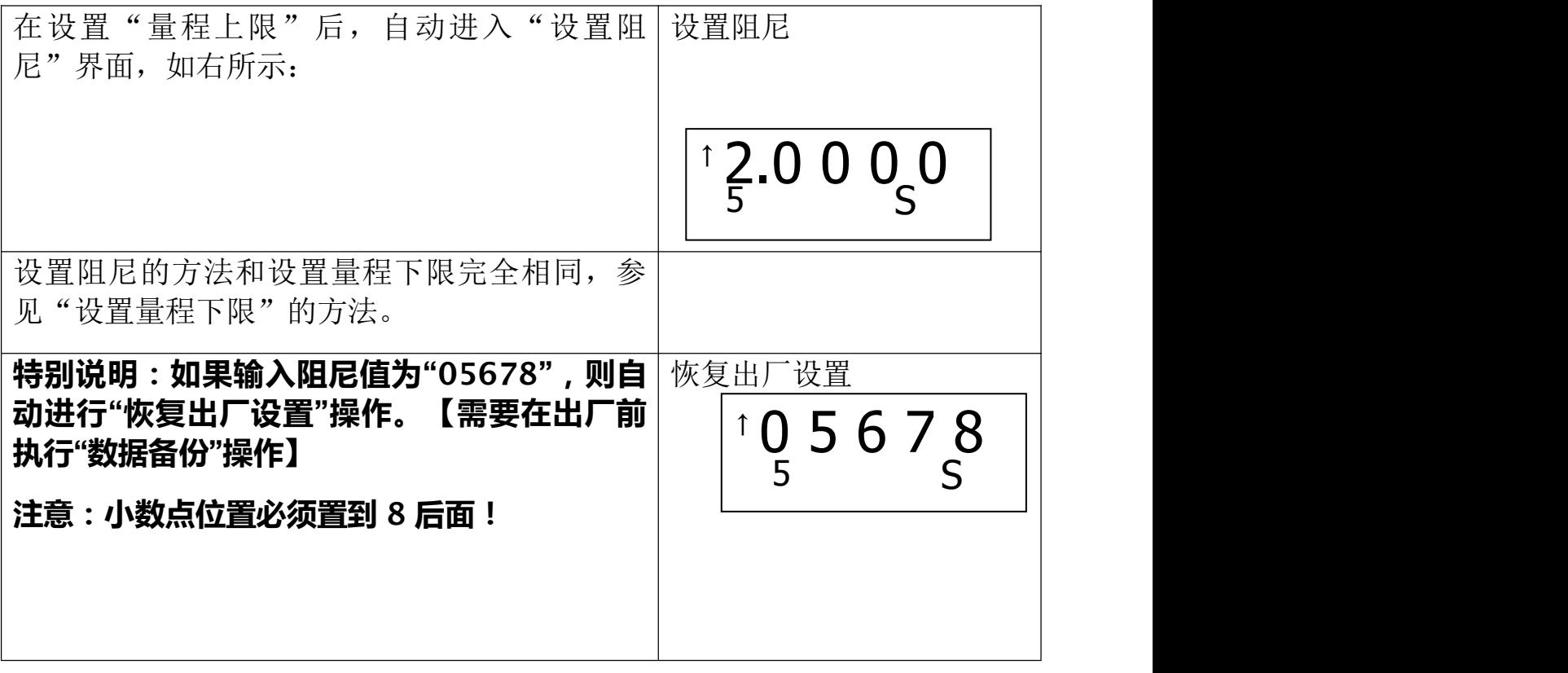

## **2.6、主变量调零(清零)功能**

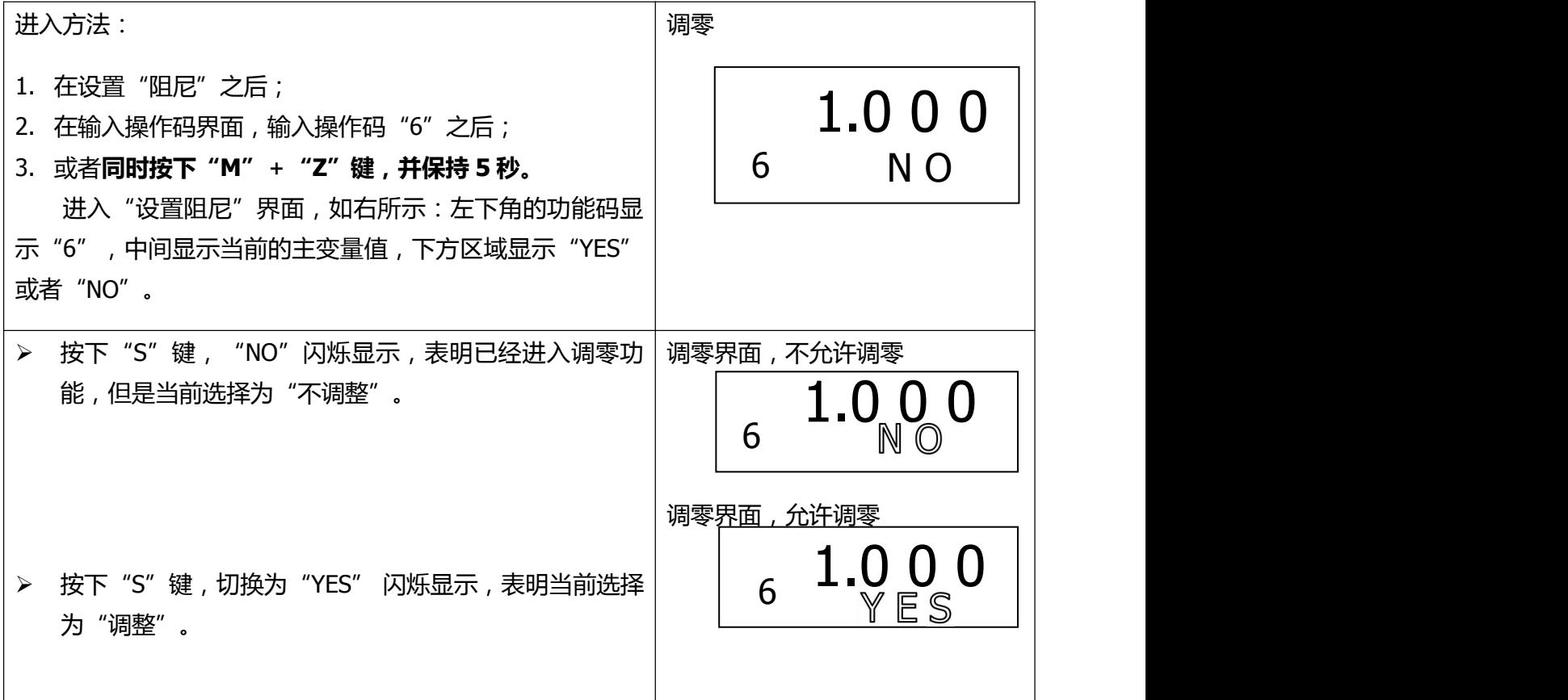

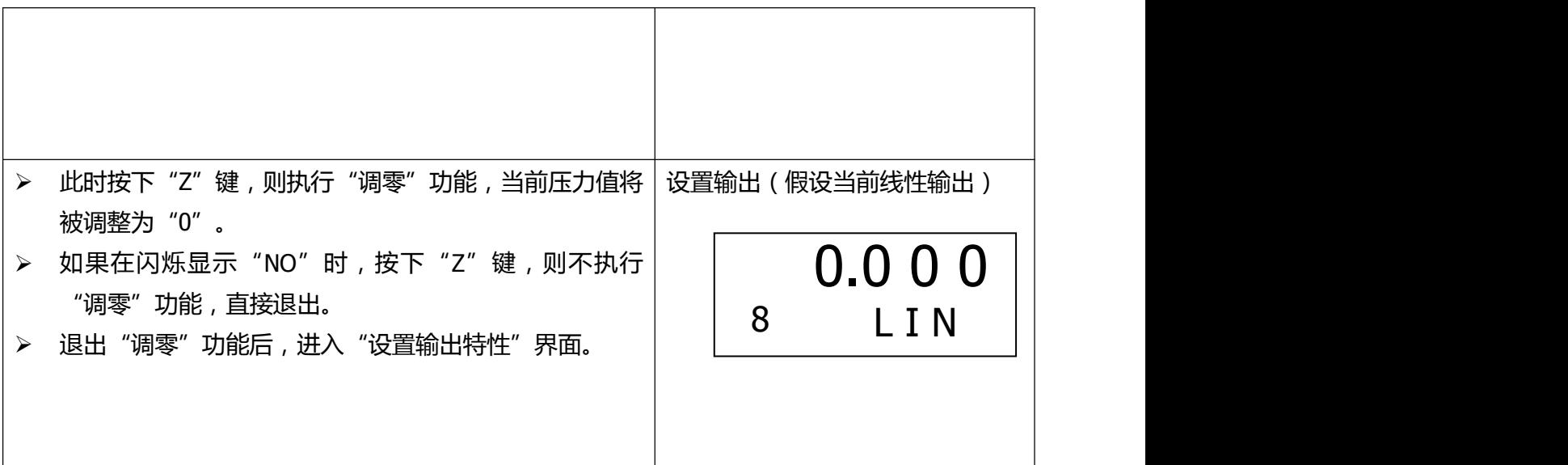

# **2.7、设置输出特性**

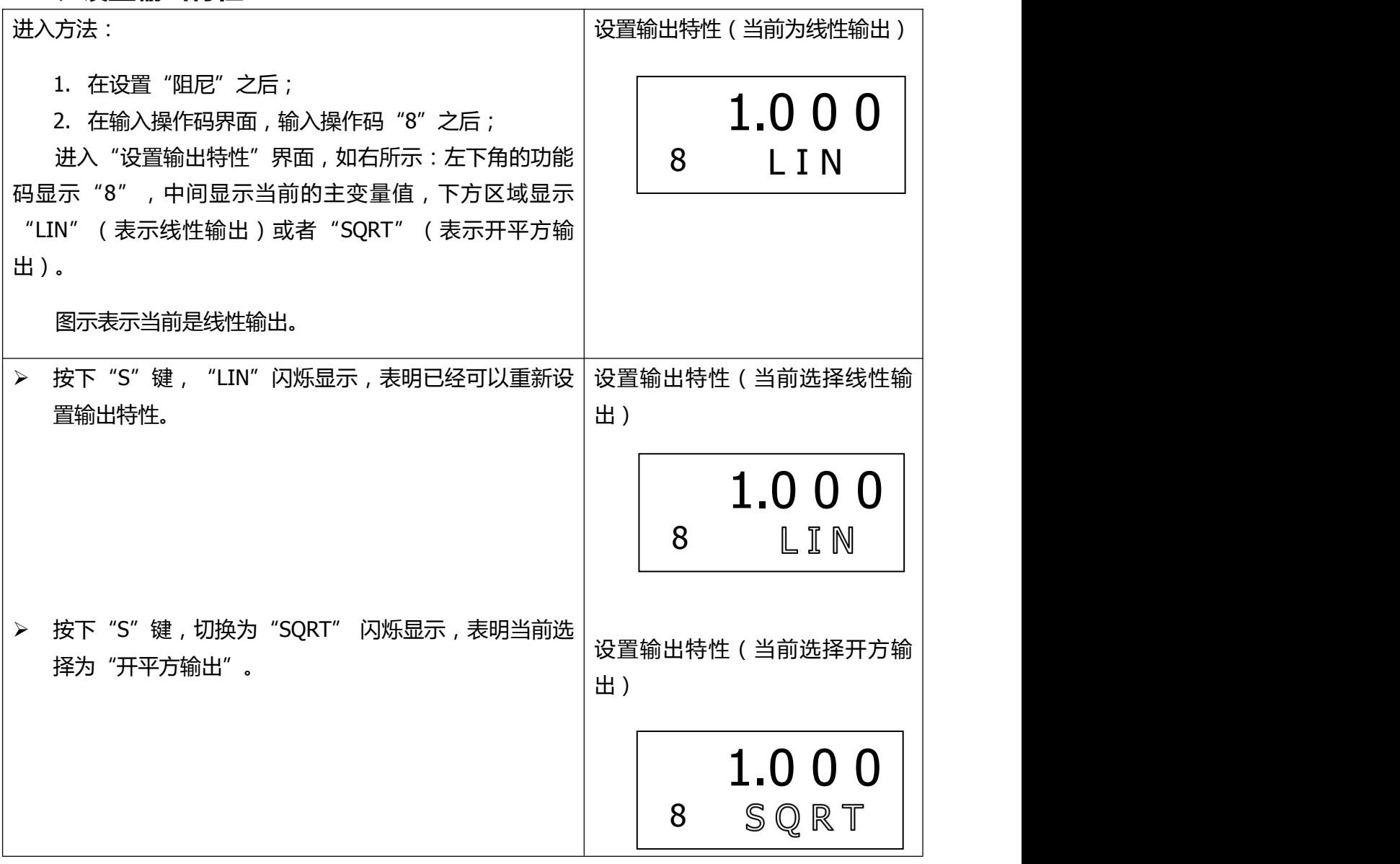

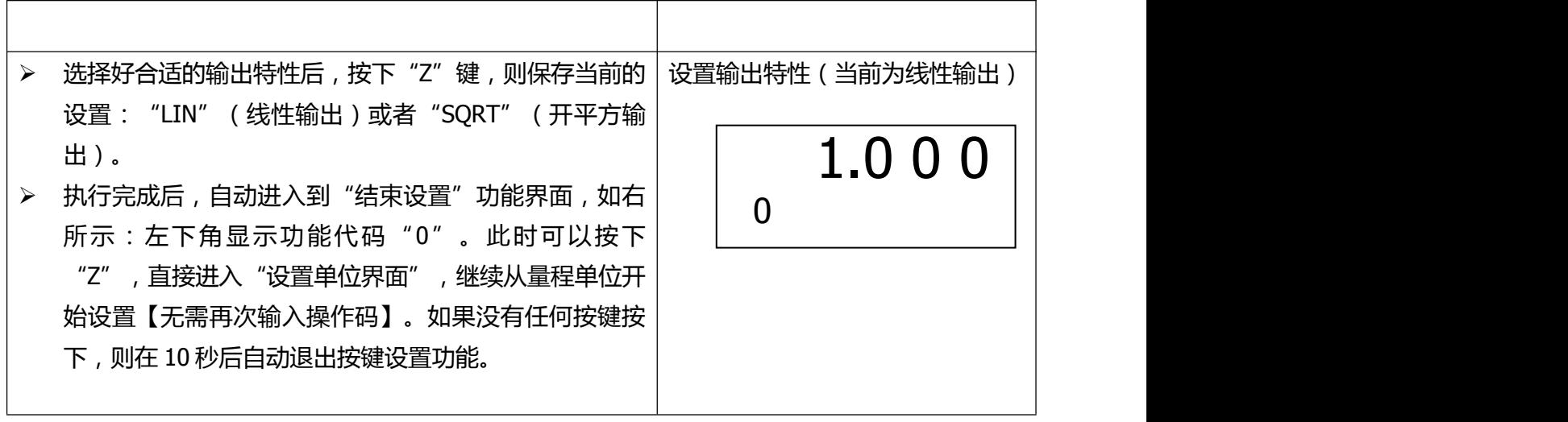

### **2.8、零点迁移与量程迁移(调零和调满)**

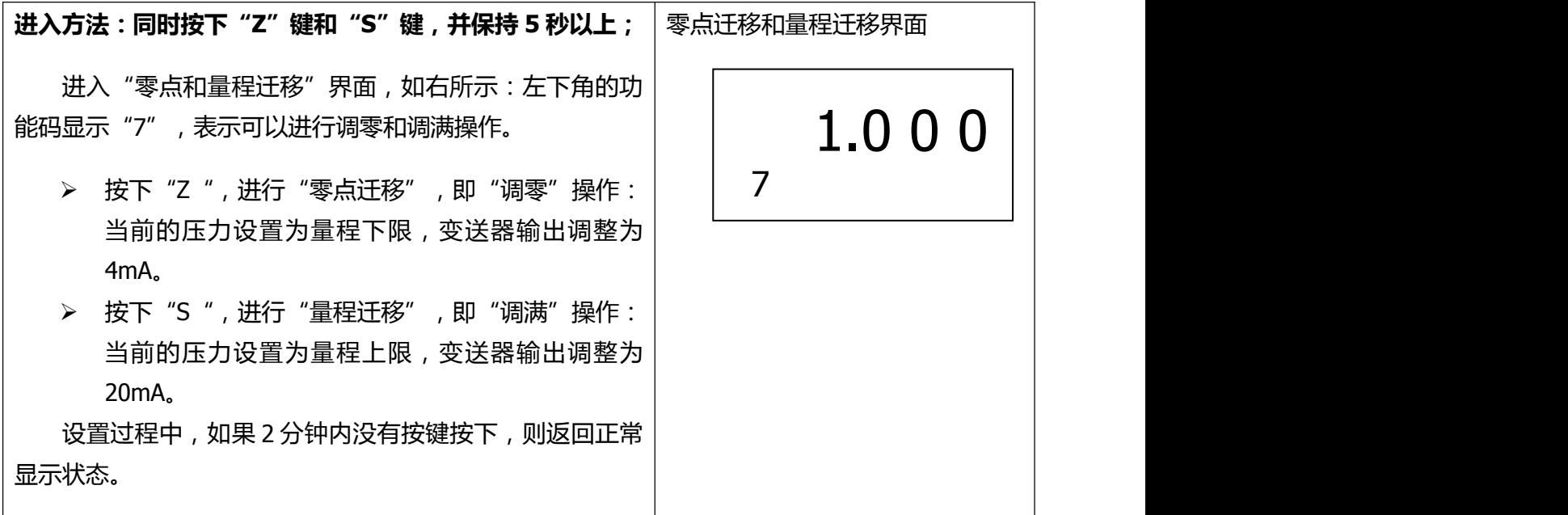

#### **2.9、显示变量设置**

液晶显示屏能显示"电流"、"百分比"、"主变量"三种变量的一 种或交替显示其中的两种(间隔时间 4 秒)。在实时正常显示状态,使用 S 键能更改两个显示变量,当两个显示变量设定为相同的参数,屏幕上固 定显示一种变量;当两个显示变量设定为不同的参数时,屏幕上交替显示 两种变量。

方法如下: 按下"S"键, 当前显示变量(如: 电流)发生变化, 循环 显示"电流、百分比、主变量",当所需要的显示变量(如:主变量)出 现在屏幕上时, 松开"S"键, 即实现了将显示变量"电流"改为"主变 量"。更改显示变量过程中,左下角功能码显示"30"。

### **例子**:

假设当前显示变量为"电流",需要设置为:交替显示"主变量"和 "百分比"。

### **步骤**:

修改第一个显示变量:按下"S"键,液晶循环显示"电流、百分比、 主变量",当显示"主变量"时,松开"S"键,即可。此时,液晶交替显 示"主变量"和"电流"。

**修改第二个显示变量:**当液晶显示"电流"时,按下"S"键,液晶循 环显示"电流、百分比、主变量",当显示"百分比"时,松开"S"键, 即设置成功。

注意: 该功能只有软件版本号为 2.5 以上的板卡支持; 并且用按键调 整后"电流"和"主变量"小数点位数自动切换为三位, "百分比"自动 切换为一位。

#### **3、恢复出厂设置**

如果变送器已经在出厂时,对组态等数据进行了备份,则可以通过按 键输入阻尼"05678"来现场恢复数据。

"组态数据备份": 运行 HART-CONFIG Tool 软件,在"高级功能"下 的"附加功能"选项下,点击"数据备份"按钮,即可将变送器的单位、 量程、阻尼等信息进行备份。

备份数据的恢复有以下几种方式:

- 1) 通过 HART-CONFIG Tool 软件,在"仪表组态"下的"输出特 性"页面,输入阻尼"5678",再点击"写入",可以恢复备 份数据。【提示:写入数据时,可能提示"通讯失败",是正 常现象,不影响数据的恢复。因为 5678 不是有效的阻尼值】
- 2) 通过 HART375 手持器进行恢复。在"详细设置"→"信号状况" → "阻尼"下输入阻尼"5678", 并写入, 可以恢复备份数据。 【提示:写入数据时,可能提示"通讯失败",是正常现象, 不影响数据的恢复。因为 5678 不是有效的阻尼值】
- 3) 通过按键,在第 5 项,输入阻尼时,输入"05678",并保存, 将恢复备份数据。【此操作不影响真正的阻尼值】

八、产品选型资料

| 选项代码               | 标称量程   | 说明                               |  |
|--------------------|--------|----------------------------------|--|
| S602D              | 6KPa   | 量程上下限-6-6kPa,<br>最小量程 200Pa      |  |
| S403D              | 40kPa  | 量程上下限-40-40kPa,<br>最小量程 400Pa    |  |
| S254D              | 250kPa | 量程上下限-250-250kPa,<br>最小量程 2.5kPa |  |
| S <sub>105</sub> D | 1MPa   | 量程上下限-500-1000kPa,<br>最小量程 10kPa |  |
| S305D              | 3MPa   | 量程上下限-0.5-3MPa,<br>最小量程 30kPa    |  |
| S106D              | 10MPa  | 量程上下限-0.5-10MPa,<br>最小量程 100kPa  |  |

### 1、传感器选型

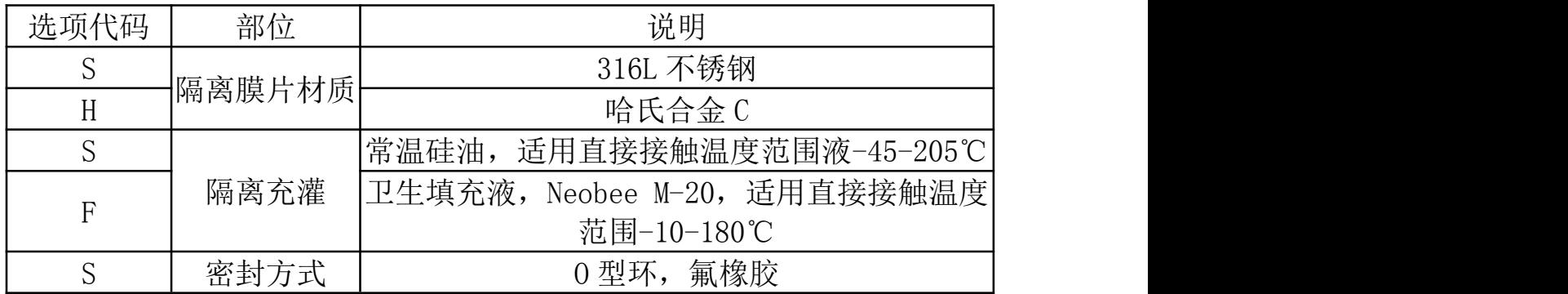

2、隔离膜片(S /H)

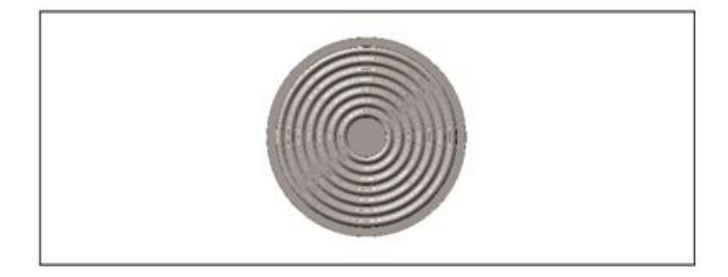

# 3、密封方式 (S)

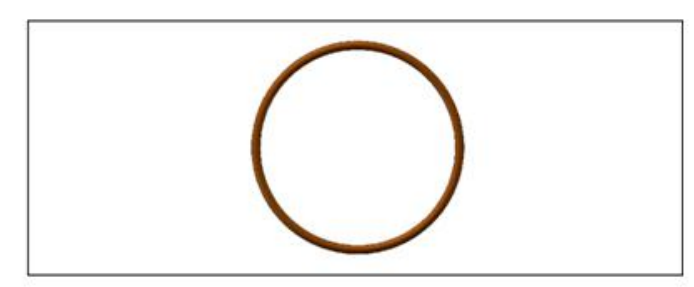

### 4、电气连接选型

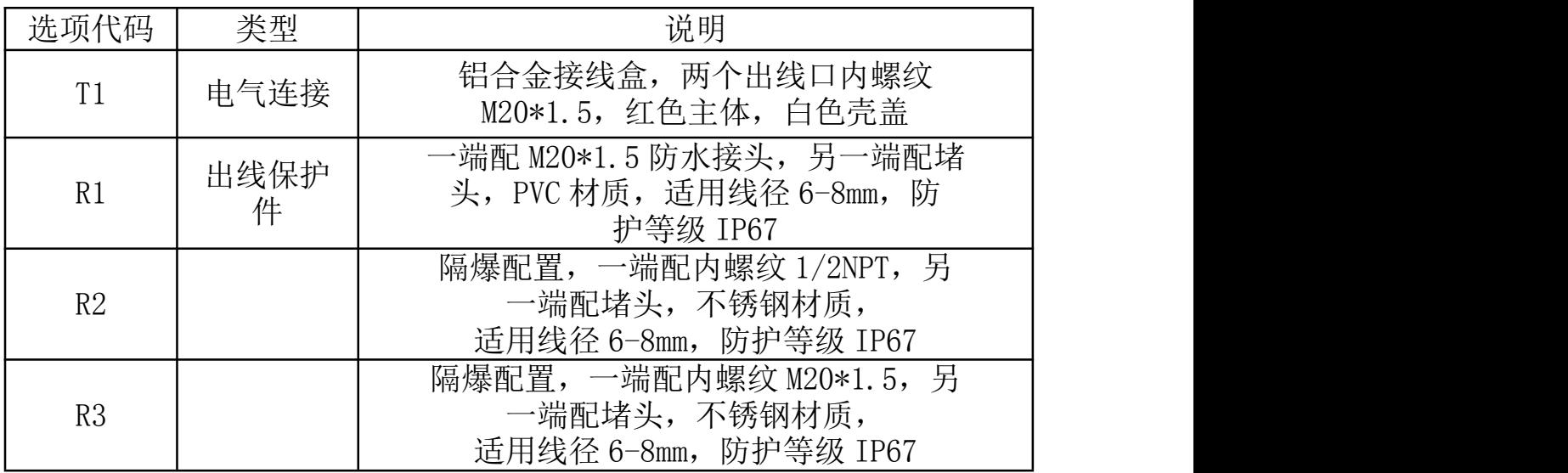

# 5、壳体(T1)

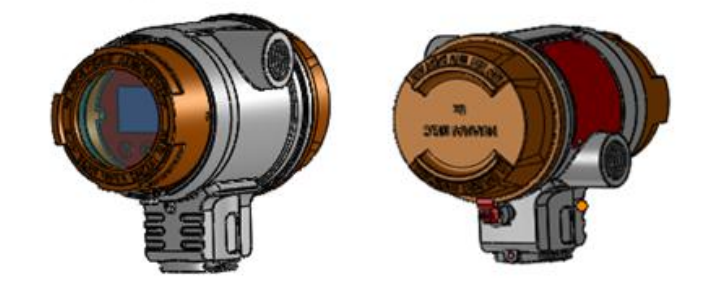

## 6、标准型出线保护转换件(R1)

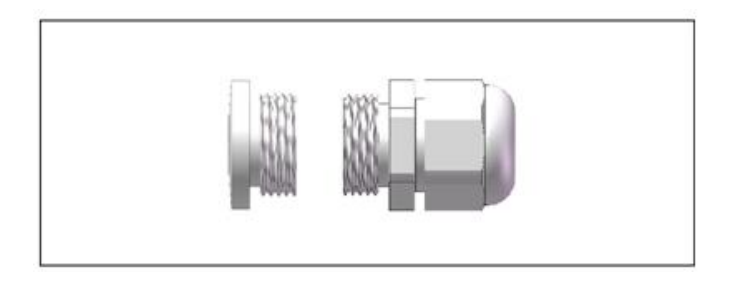

### 7、隔爆型出线保护转换件(R2/R3)

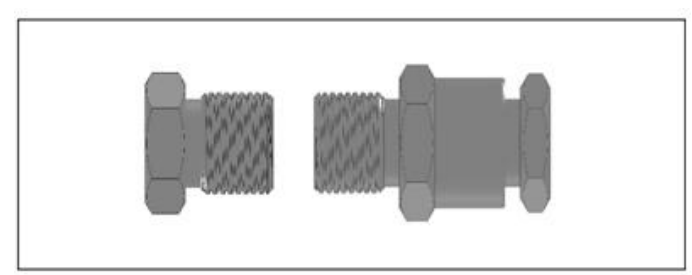

### 8、输出方式选型

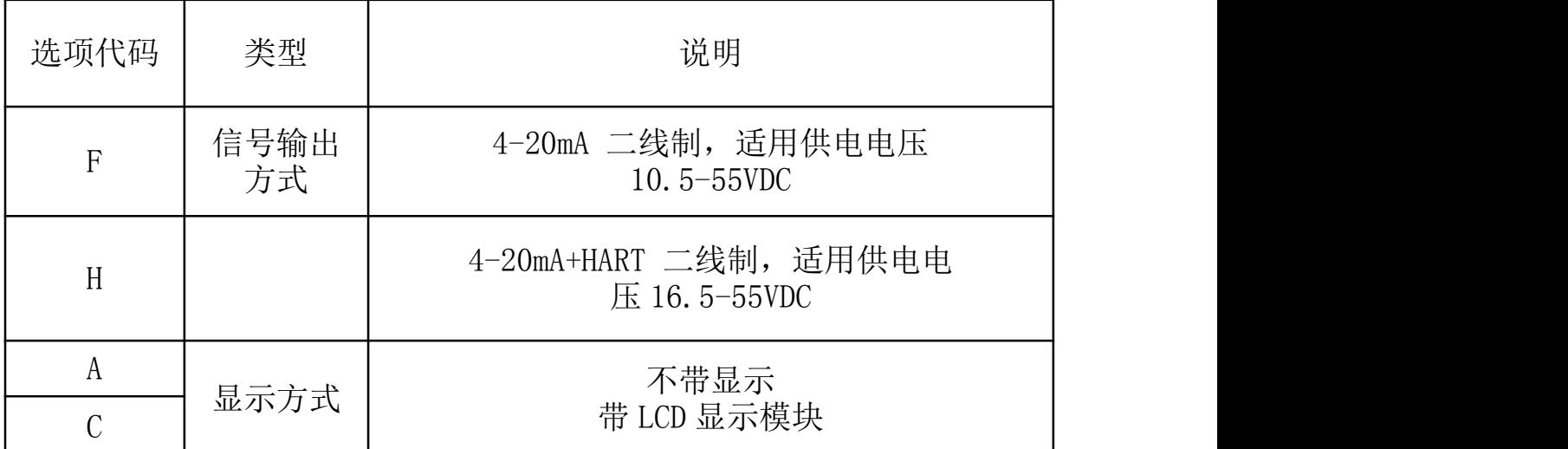

### 9、显示与操作模块(C)

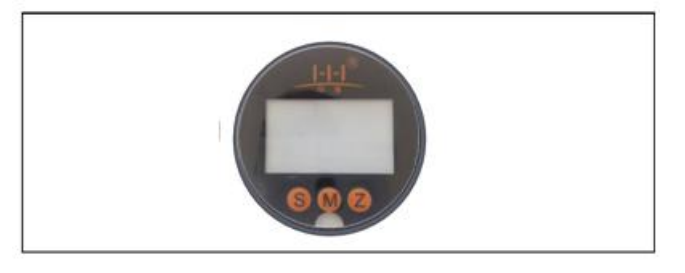

10、信号标识

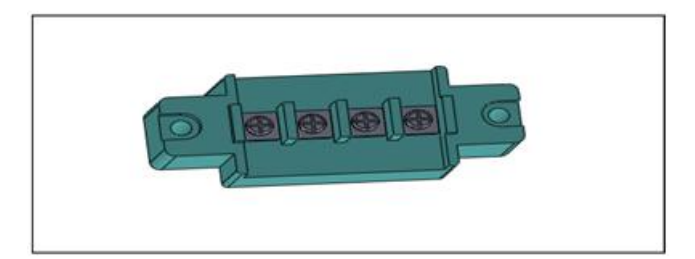

# 11、过程连接选型

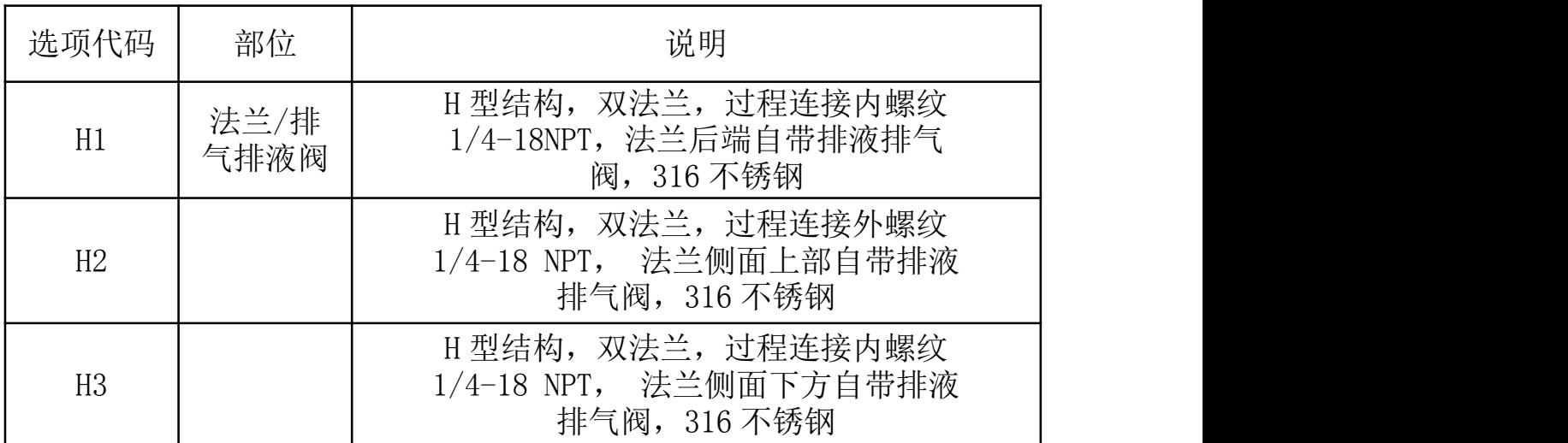

### 12、与介质接触部分详图

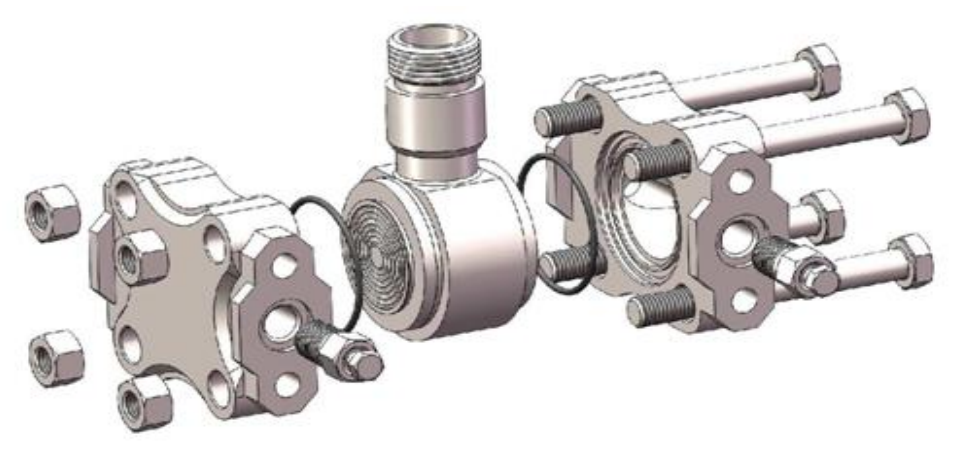

13、过程连接转接件选型

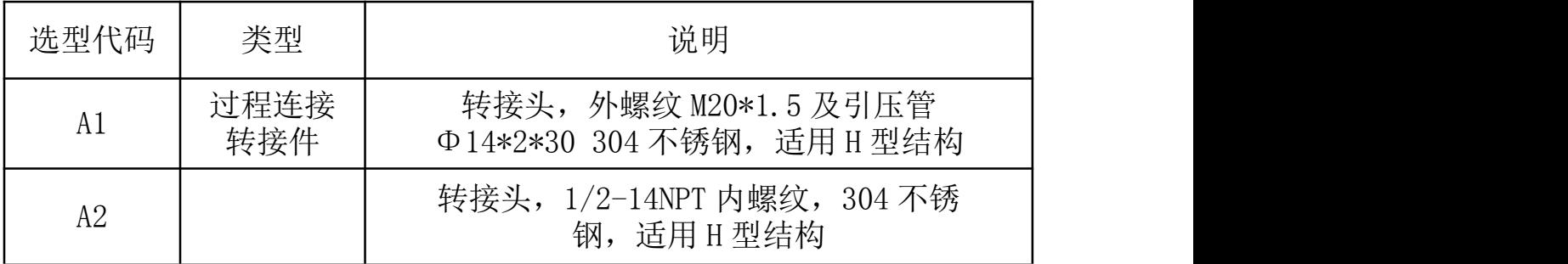

转接头/外螺纹 M20\*1.5/带引压管 (A1)

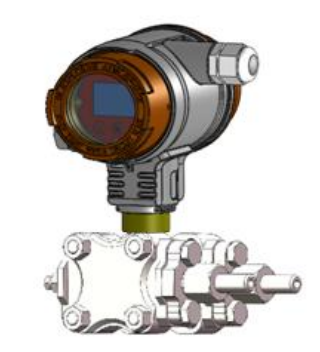

转接头/1/2-14NPT 内螺纹 (A2)

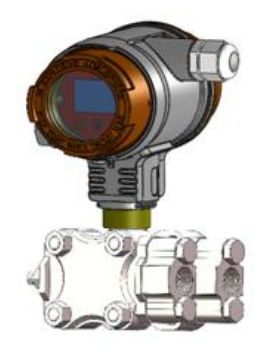

14、固定安装件选型

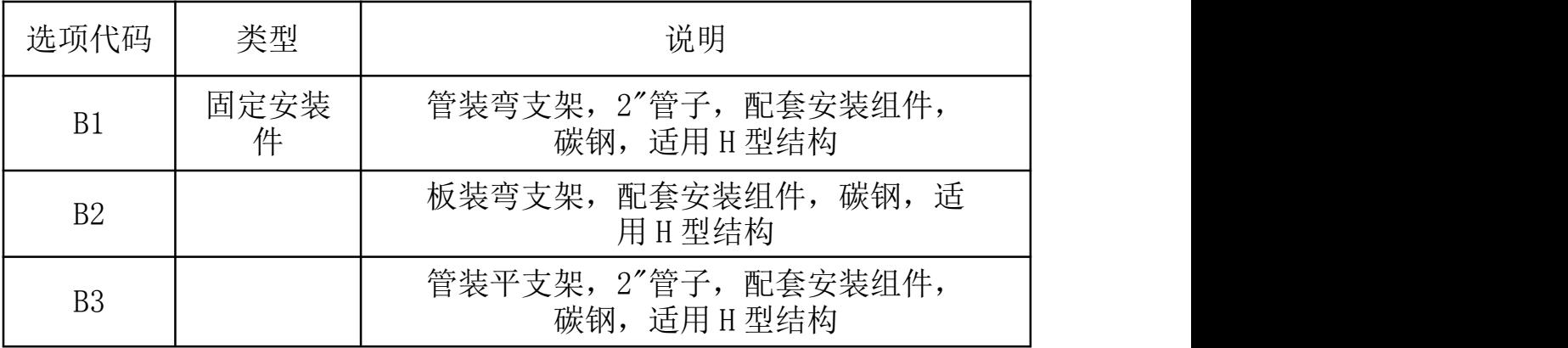

管装弯支架(B1)

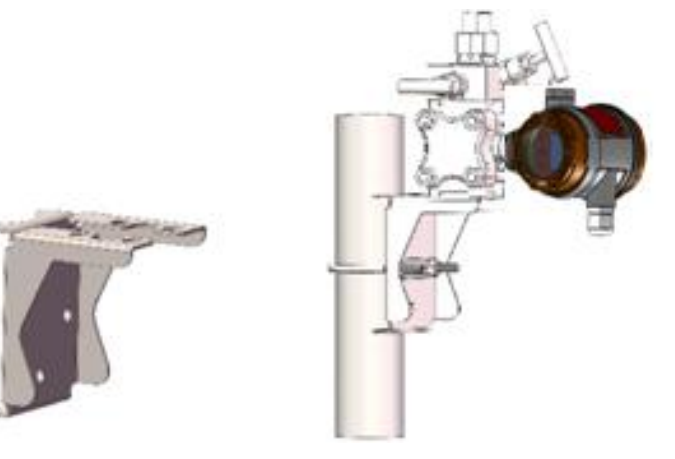

板装弯支架 (B2)

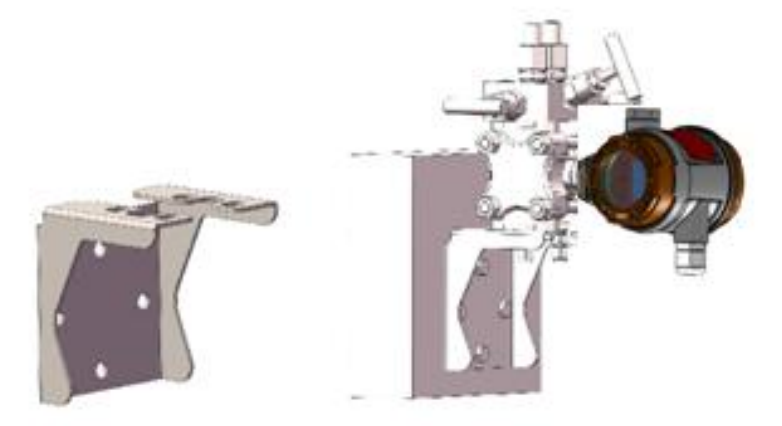

管装平支架 (B3)

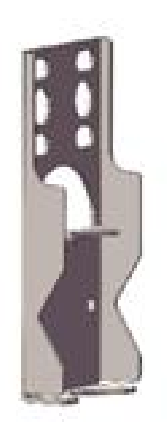

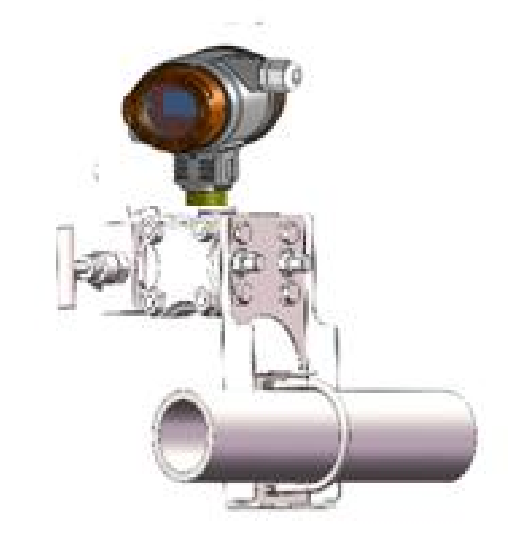

九、尺寸图

### 1、管装弯支架 (B1)安装尺寸图(单位:mm)

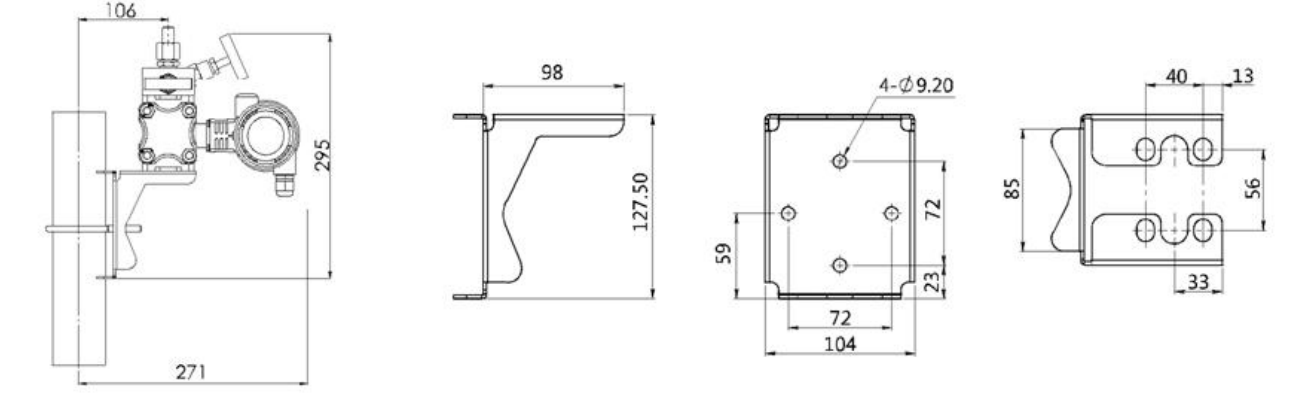

2、板装弯支架(B2)安装尺寸图(单位:mm)

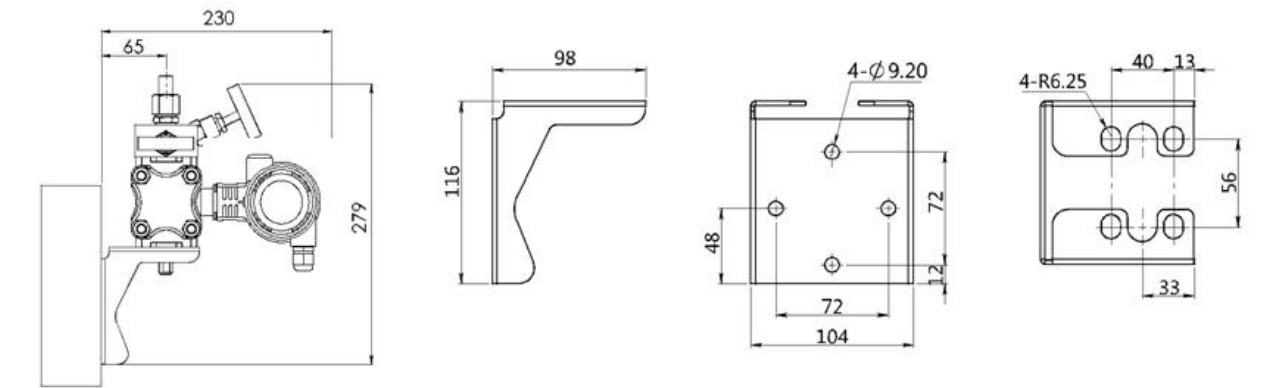

3、管装平支架(B3)安装尺寸图(单位:mm)

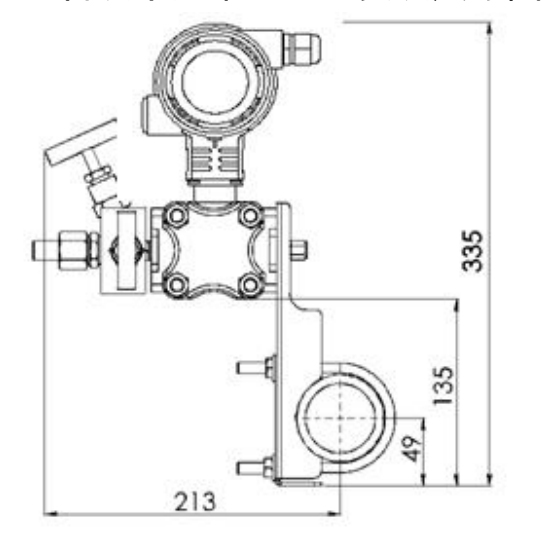

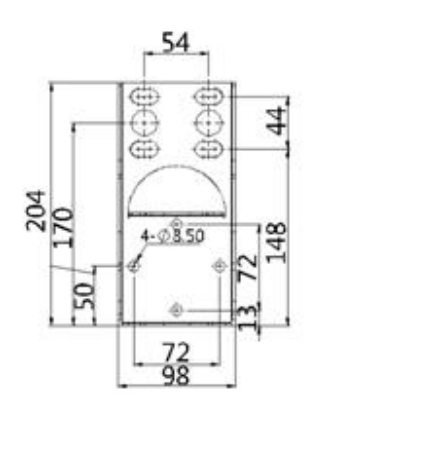

32.50

24

十、选型表

| 项目       | 参数         | 代码             | 代码说明                                                             | (*) 提供快<br>速货期 |  |
|----------|------------|----------------|------------------------------------------------------------------|----------------|--|
|          | 型号         | Focp           | 单晶硅差压变送器                                                         |                |  |
| 传感<br>器  | 分隔符        |                | 以下为具体规格                                                          |                |  |
|          |            | H602D          | 标称量程 6kPa                                                        | $\ast$         |  |
|          |            | H403D          | 标称量程 40kPa                                                       | $\ast$         |  |
|          | 量程代码       | H254D          | 标称量程 250kPa                                                      | $\ast$         |  |
|          |            | H105D<br>H305D | 标称量程 1000kPa                                                     |                |  |
|          |            | H106D          | 标称量程 3MPa<br>标称量程 10MPa                                          |                |  |
|          |            | S              | 316L 不锈钢                                                         | $\ast$         |  |
|          | 隔离膜片       |                |                                                                  |                |  |
|          | 材质         | $\,$ H         | 哈氏合金C                                                            |                |  |
|          | 隔离充灌<br>液  | S              | 常温硅油, 适用直接接触温度范围-45-205℃                                         | $\ast$         |  |
|          |            | $\rm F$        | 卫生填充液, Neobee M-20, 适用直接接触温<br>度范围-10-180℃                       |                |  |
|          | 密封方式       | S              | 0型环, 氟橡胶                                                         | $\ast$         |  |
| 电气<br>连接 | 分隔符        |                | 以下为具体规格                                                          |                |  |
|          | 电气连接       | T <sub>1</sub> | 铝合金接线盒, 两个出线口内螺纹 M20*1.5,<br>红色主体, 白色壳盖                          | $\ast$         |  |
|          | 出线保护<br>件  | R1             | 一端配 M20*1.5 防水接头, 另一端配堵头,<br>PVC 材质,适用线径<br>6-8mm, 防护等级 IP67     | $\ast$         |  |
|          |            | R2             | 隔爆配置, 一端配内螺纹 1/2NPT, 另一端配<br>堵头,不锈钢材质,适用<br>线径 6-8mm, 防护等级 IP67  |                |  |
|          |            | R3             | 隔爆配置, 一端配内螺纹 M20*1.5, 另一端配<br>堵头,不锈钢材质,适用<br>线径 6-8mm, 防护等级 IP67 | $\ast$         |  |
| 输出<br>方式 | 分隔符        |                | 以下为具体规格                                                          |                |  |
|          | 信号输出<br>方式 | H              | 4-20mA+HART 二线制, 适用供电电压 16.5-<br>55VDC                           | $\ast$         |  |
|          |            | $\rm F$        | 4-20mA 二线制, 适用供电电压 10.5-55VDC                                    |                |  |
|          | 显示方式       | $\mathcal{C}$  | 带 LCD 显示模块                                                       | $\ast$         |  |
|          |            | A              | 不带显示                                                             |                |  |

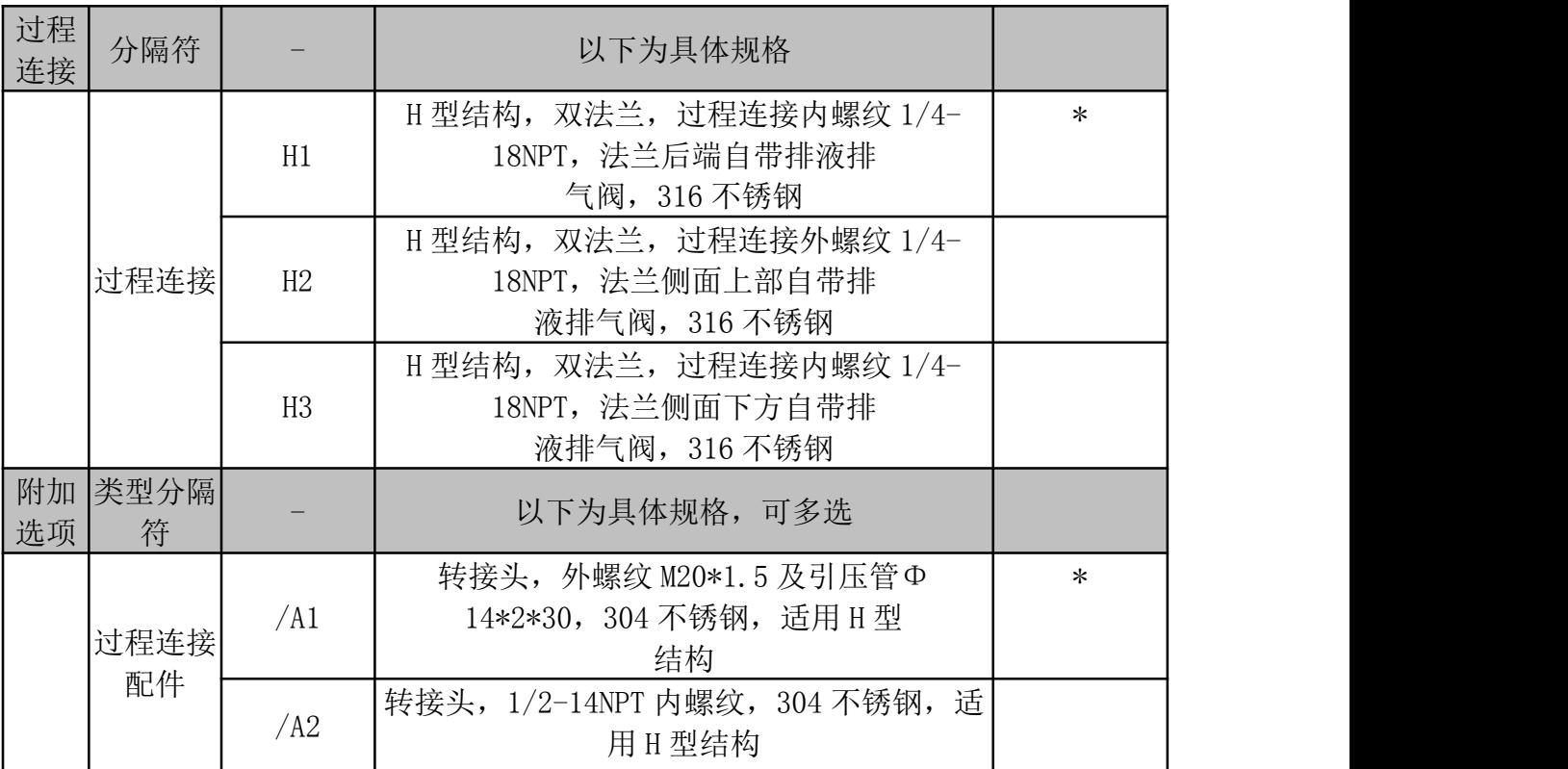

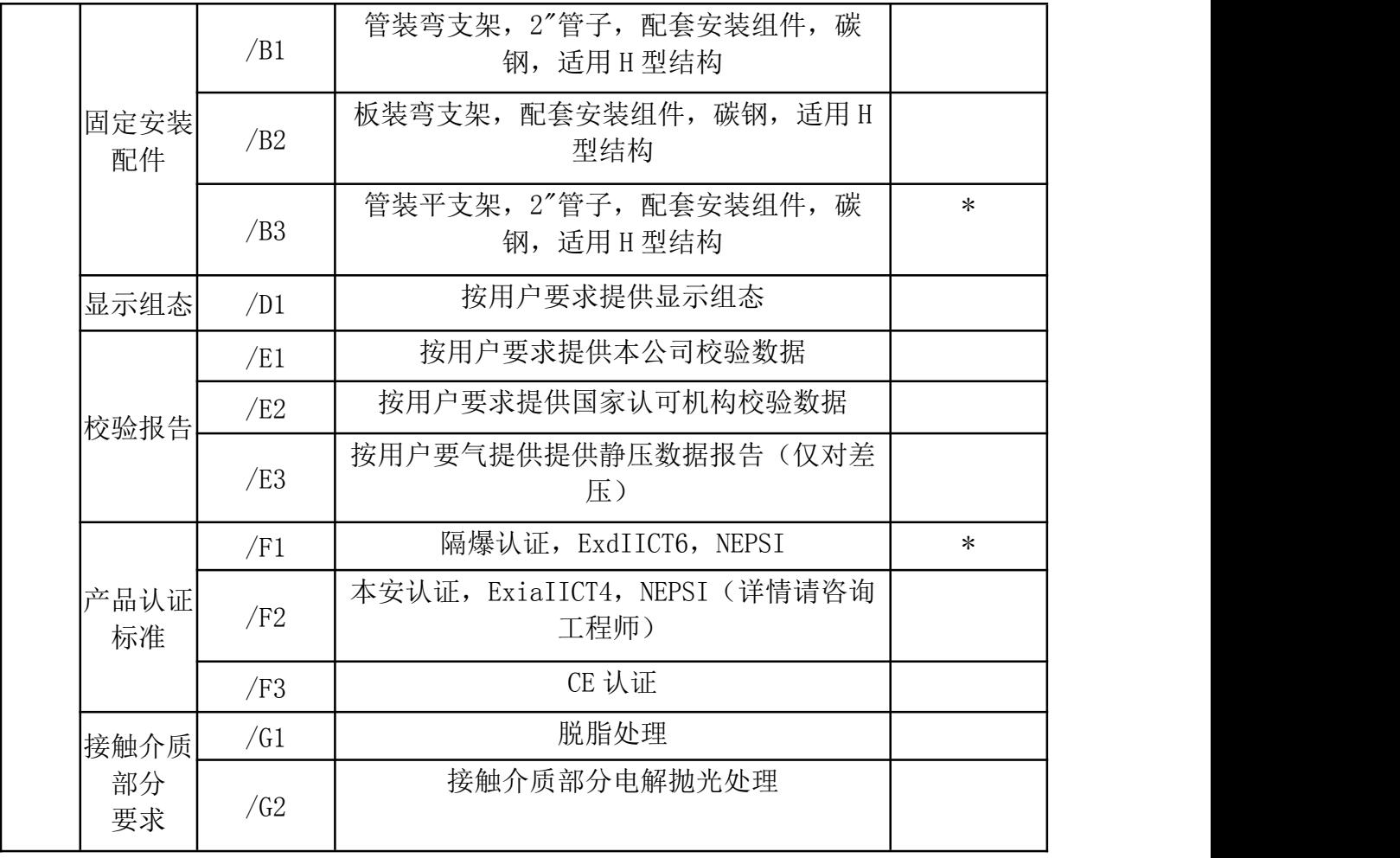

| 项目     | 菜单标识        | 出厂设定值          |
|--------|-------------|----------------|
| 仪表工位   | 无菜单         | 0 (无指定设置值)     |
| 模拟输出类型 | mΑ          | LINER (无指定设置值) |
| 显示界面   | <b>DISP</b> | PV (无指定设置值)    |
| 故障报警信号 | ALARM       | No (无指定设置值)    |

2、出厂参数设定

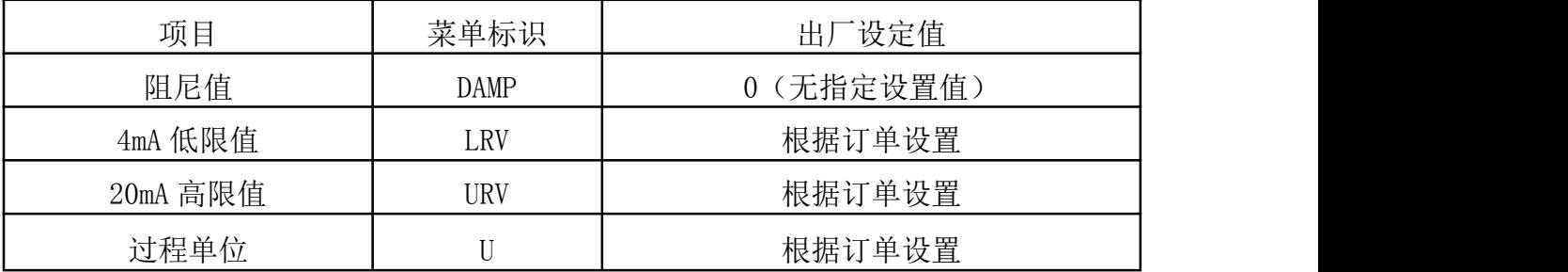

十一、开箱和产品成套性

1.开 箱

开箱时应检查包装是否完好,并核对变送器的型号、规格是否与订货 合同是否符合,随机文件是否齐全。

2.附件

2.1 使用说明书 1 份

2.2 安装支架 1 套

3.运输和贮存

3.1 变送器适合于陆路,水路运输及货运装载的要求;

3.2 变送器和附件应在出厂原包装条件下,存放在室内,其环境温度 为-10~+55℃,相对湿度不超过 85%,且空气中不应有足以引起变送器腐 蚀的有害物质。